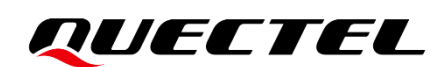

# **LC29H (BA,CA,DA,EA) DR&RTK Application Note**

#### **GNSS Module Series**

Version: 1.1

Date: 2023-04-27

Status: Released

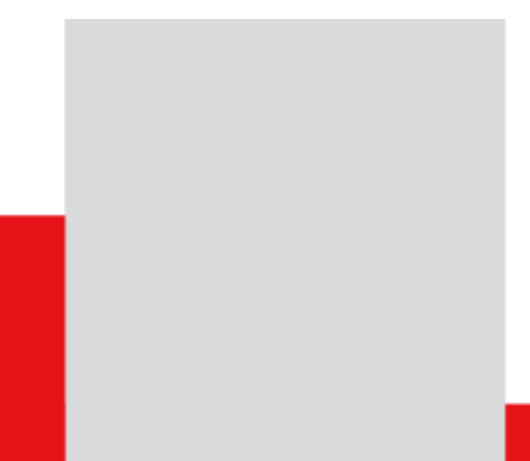

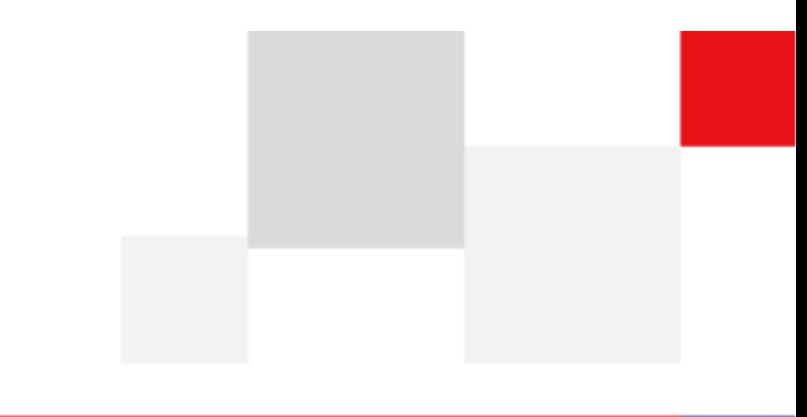

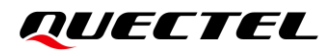

**At Quectel, our aim is to provide timely and comprehensive services to our customers. If you require any assistance, please contact our headquarters:**

#### **Quectel Wireless Solutions Co., Ltd.**

Building 5, Shanghai Business Park Phase III (Area B), No.1016 Tianlin Road, Minhang District, Shanghai 200233, China Tel: +86 21 5108 6236 Email: [info@quectel.com](mailto:info@quectel.com)

# **Or our local offices. For more information, please visit:**

[http://www.quectel.com/support/sales.htm.](http://www.quectel.com/support/sales.htm)

**For technical support, or to report documentation errors, please visit:** 

[http://www.quectel.com/support/technical.htm.](http://www.quectel.com/support/technical.htm)

Or email us at: [support@quectel.com.](mailto:support@quectel.com)

# **Legal Notices**

We offer information as a service to you. The provided information is based on your requirements and we make every effort to ensure its quality. You agree that you are responsible for using independent analysis and evaluation in designing intended products, and we provide reference designs for illustrative purposes only. Before using any hardware, software or service guided by this document, please read this notice carefully. Even though we employ commercially reasonable efforts to provide the best possible experience, you hereby acknowledge and agree that this document and related services hereunder are provided to you on an "as available" basis. We may revise or restate this document from time to time at our sole discretion without any prior notice to you.

# **Use and Disclosure Restrictions**

### **License Agreements**

Documents and information provided by us shall be kept confidential, unless specific permission is granted. They shall not be accessed or used for any purpose except as expressly provided herein.

## **Copyright**

Our and third-party products hereunder may contain copyrighted material. Such copyrighted material shall not be copied, reproduced, distributed, merged, published, translated, or modified without prior written consent. We and the third party have exclusive rights over copyrighted material. No license shall be granted or conveyed under any patents, copyrights, trademarks, or service mark rights. To avoid ambiguities, purchasing in any form cannot be deemed as granting a license other than the normal nonexclusive, royalty-free license to use the material. We reserve the right to take legal action for noncompliance with abovementioned requirements, unauthorized use, or other illegal or malicious use of the material.

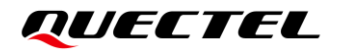

### **Trademarks**

Except as otherwise set forth herein, nothing in this document shall be construed as conferring any rights to use any trademark, trade name or name, abbreviation, or counterfeit product thereof owned by Quectel or any third party in advertising, publicity, or other aspects.

## **Third-Party Rights**

This document may refer to hardware, software and/or documentation owned by one or more third parties ("third-party materials"). Use of such third-party materials shall be governed by all restrictions and obligations applicable thereto.

We make no warranty or representation, either express or implied, regarding the third-party materials, including but not limited to any implied or statutory, warranties of merchantability or fitness for a particular purpose, quiet enjoyment, system integration, information accuracy, and non-infringement of any thirdparty intellectual property rights with regard to the licensed technology or use thereof. Nothing herein constitutes a representation or warranty by us to either develop, enhance, modify, distribute, market, sell, offer for sale, or otherwise maintain production of any our products or any other hardware, software, device, tool, information, or product. We moreover disclaim any and all warranties arising from the course of dealing or usage of trade.

# **Privacy Policy**

To implement module functionality, certain device data are uploaded to Quectel's or third-party's servers, including carriers, chipset suppliers or customer-designated servers. Quectel, strictly abiding by the relevant laws and regulations, shall retain, use, disclose or otherwise process relevant data for the purpose of performing the service only or as permitted by applicable laws. Before data interaction with third parties, please be informed of their privacy and data security policy.

# **Disclaimer**

- a) We acknowledge no liability for any injury or damage arising from the reliance upon the information.
- b) We shall bear no liability resulting from any inaccuracies or omissions, or from the use of the information contained herein.
- c) While we have made every effort to ensure that the functions and features under development are free from errors, it is possible that they could contain errors, inaccuracies, and omissions. Unless otherwise provided by valid agreement, we make no warranties of any kind, either implied or express, and exclude all liability for any loss or damage suffered in connection with the use of features and functions under development, to the maximum extent permitted by law, regardless of whether such loss or damage may have been foreseeable.
- d) We are not responsible for the accessibility, safety, accuracy, availability, legality, or completeness of information, advertising, commercial offers, products, services, and materials on third-party websites and third-party resources.

*Copyright © Quectel Wireless Solutions Co., Ltd. 2023. All rights reserved.*

# <span id="page-3-0"></span>**About the Document**

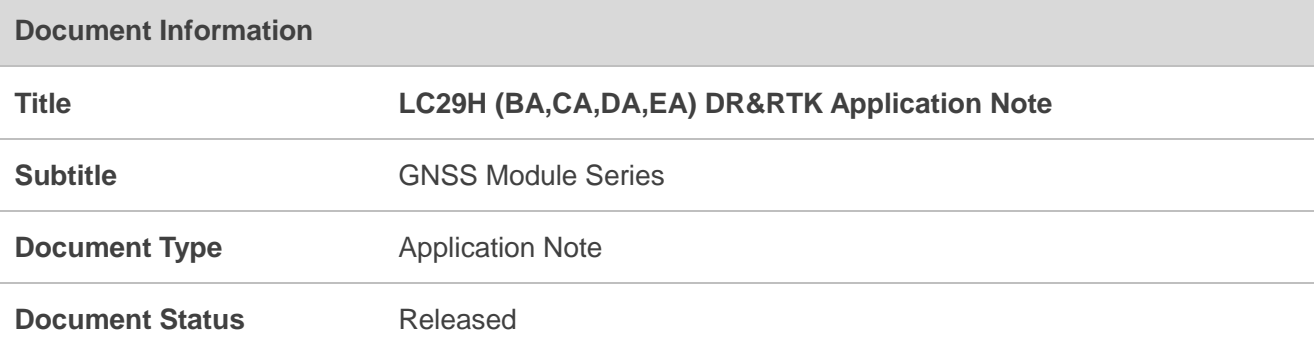

# **Revision History**

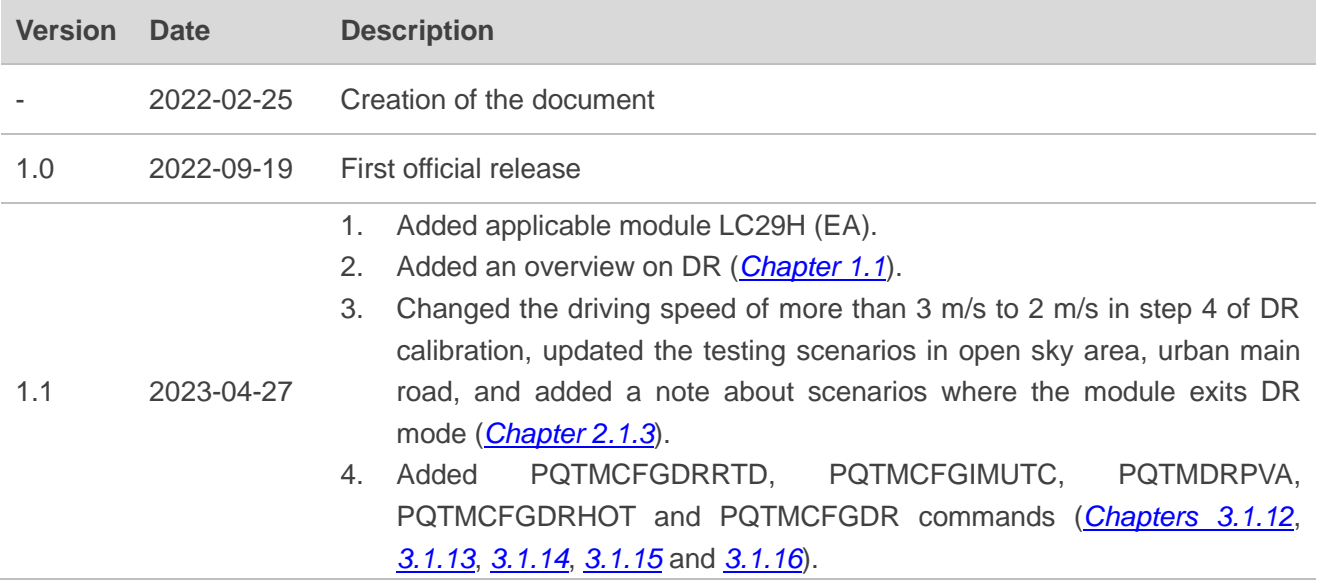

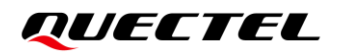

## <span id="page-4-0"></span>**Contents**

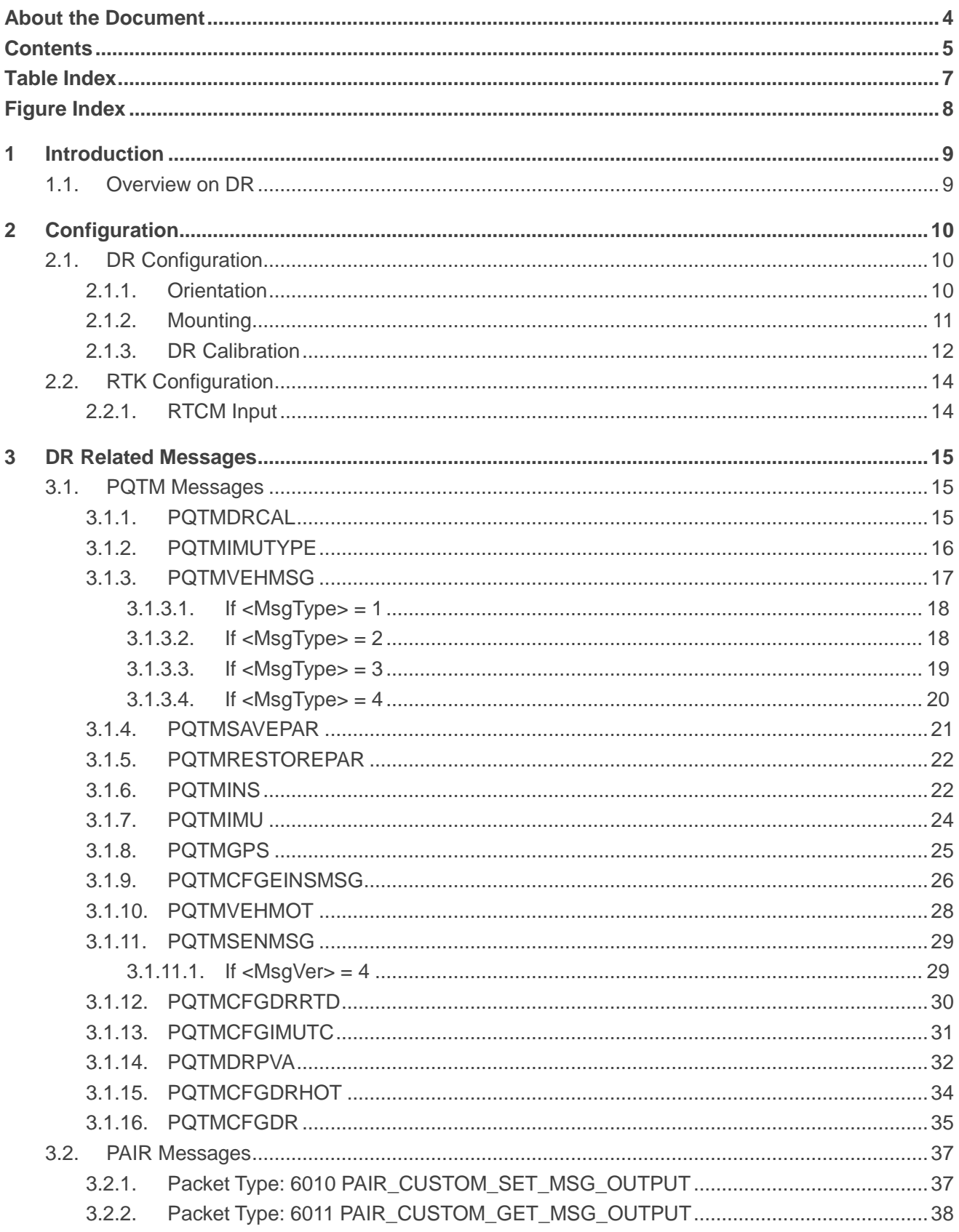

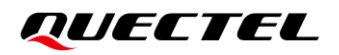

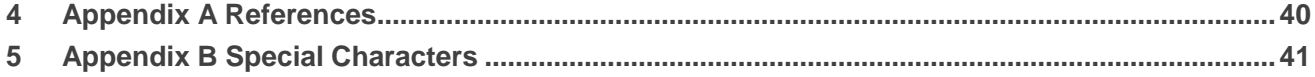

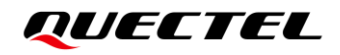

# <span id="page-6-0"></span>**Table Index**

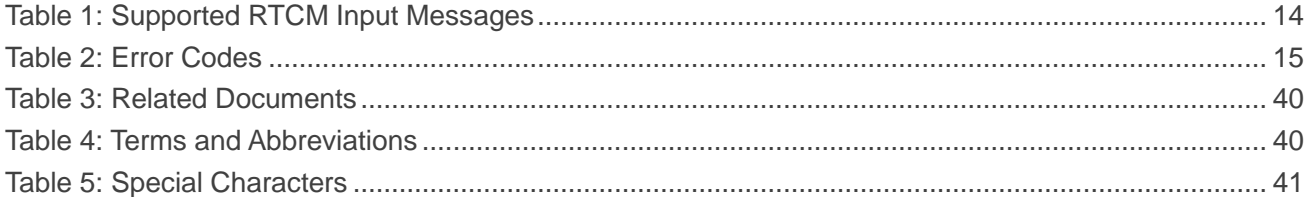

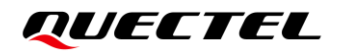

# <span id="page-7-0"></span>**Figure Index**

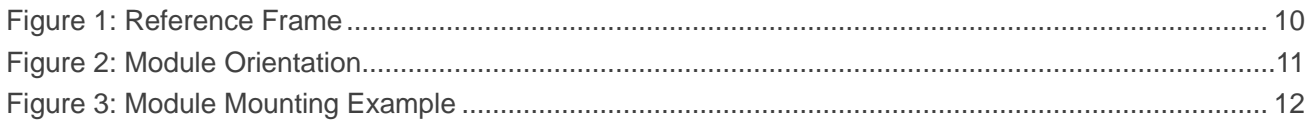

# <span id="page-8-1"></span>**1 Introduction**

This document describes the dead reckoning (DR) and real-time kinematic (RTK) features, including DR and RTK configurations and DR related messages for Quectel LC29H (BA), LC29H (CA), LC29H (DA) and LC29H (EA) modules. The features supported by each module are as follows:

- LC29H (BA) supports DR and RTK.
- LC29H (CA) only supports DR.
- LC29H (DA) only supports RTK (update rate: 1 Hz).
- LC29H (EA) only supports RTK (update rate: 1–10 Hz, 10 Hz by default).

### <span id="page-8-0"></span>**1.1. Overview on DR**

LC29H (BA) and LC29H (CA) support two DR modes: ADR (Automotive Dead Reckoning) and UDR (Untethered Dead Reckoning). In ADR mode, the module relies on speed data from the vehicle and the onboard 6-axis sensor for enhanced accuracy in environments with nonexistent GNSS coverage. The UDR mode does not require speed data. The firmware automatically switches to UDR mode if no speed data is injected upon module power-up.

The module obtains vehicle speed data through wheel-ticks or direct vehicle speed data output (m/s). There are two wheel-tick injection methods: 1) injection through the WHEELTICK pin (See *document [\[1\]](#page-39-3) hardware design*), with a maximum distance increment of 0.05 m per pulse; 2) cumulative wheel-tick injection through the UART interface (See *Chapter [3.1.3.2](#page-17-1) If [<MsgType> = 2](#page-17-1)* for the command), with a minimum injection frequency of 10 Hz, and a maximum distance increment of 0.05 m per pulse. The direct vehicle speed output can only be injected through the UART interface, with the minimum injection frequency of 20 Hz, and the maximum error of 0.1 m/s between the injected speed and actual speed. Ensuring a stable vehicle speed injection is crucial, as any interruption during driving will affect performance.

<span id="page-9-0"></span>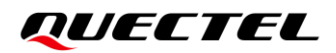

# **2 Configuration**

# <span id="page-9-1"></span>**2.1. DR Configuration**

#### <span id="page-9-2"></span>**2.1.1. Orientation**

The LC29H (BA) and LC29H (CA) modules are designed to work on two-wheel or four-wheel vehicles. Both modules integrate an IMU as well as the GNSS receiver. Therefore, you must ensure that the device incorporating the module is firmly fixed to vehicle body. No relative movement is allowed between vehicle and device and maximum isolation from shock or vibration must be applied. Manually holding the device is not acceptable. The best way to guarantee good installation is to firmly screw the device down to the vehicle frame. Mounting location should permit easy access to power supply and GNSS antenna, and should not be exposed to excessive heat.

Definitions of reference frame axes:

- ⚫ X-axis points towards the right of the vehicle.
- ⚫ Y-axis points towards the front of the vehicle.
- ⚫ Z-axis points towards the roof of the vehicle.

<span id="page-9-3"></span>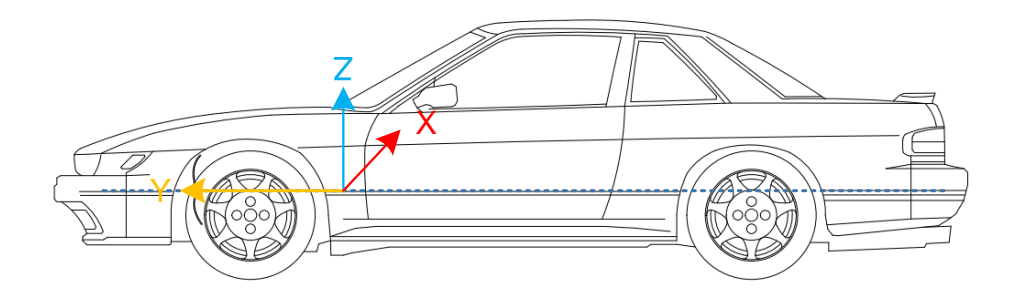

**Figure 1: Reference Frame**

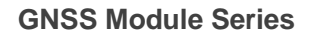

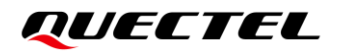

Module orientation is shown below:

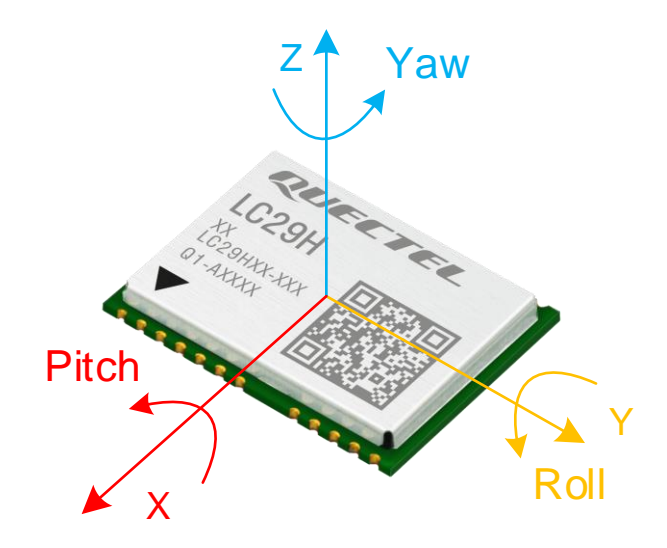

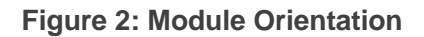

#### <span id="page-10-1"></span>**NOTE**

Firmly affix the device incorporating the module to vehicle body. Select a structurally sound location that is not prone to flexing (bending motion of vehicle chassis).

#### <span id="page-10-0"></span>**2.1.2. Mounting**

There are no mounting direction and angle limitations for mounting the Quectel LC29H (BA) or LC29H (CA) module on the vehicle. The reference model is as follows:

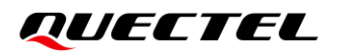

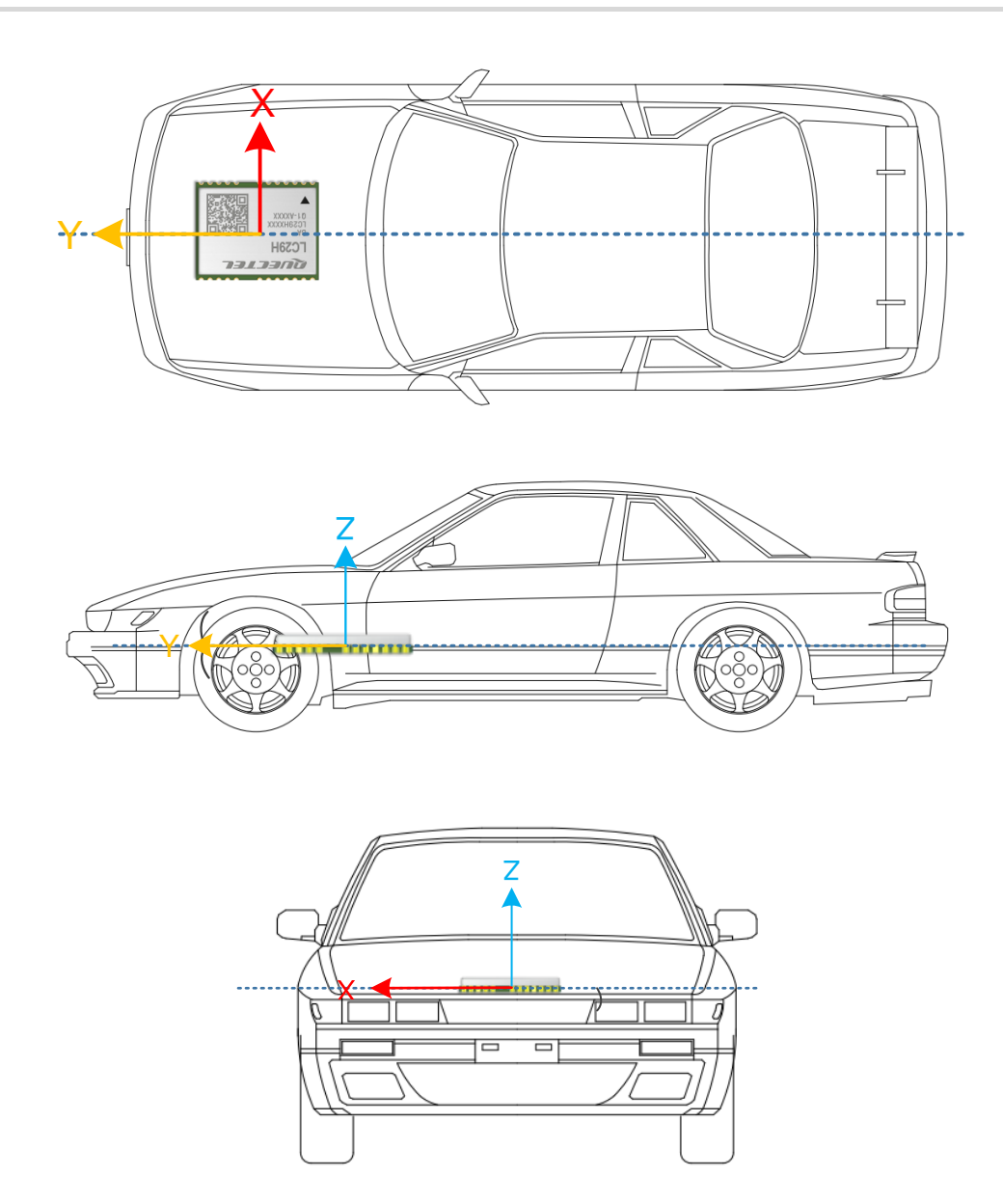

**Figure 3: Module Mounting Example**

#### <span id="page-11-1"></span><span id="page-11-0"></span>**2.1.3. DR Calibration**

The module needs to be calibrated before the DR functionality will be useful.

The DR calibration steps are as listed below:

- **Step 1:** Fix the device incorporating the module on the vehicle frame firmly. Any displacement, rotation or tilt of the device relative to vehicle plane, however small, may cause performance issues and/or void the calibration.
- **Step 2:** Calibration should be performed under good GNSS signal and clear sky conditions.
- **Step 3:** Power up the module, then start the vehicle on a plain surface.
- **Step 4:** Drive at a speed of more than 2 m/s, and perform 3–4 turning movements. The module will start self-calibration, which will be completed in approximately 3 minutes.
- **Step 5:** The calibration process ends when **<CalState>** of **\$PQTMDRCAL** message value is 2 (DR is fully calibrated). See *Chapter [3.1.1](#page-14-2) [PQTMDRCAL](#page-14-2)* for details about the message.

After the calibration, there is no limit to driving trajectory and driving dynamics. You can perform verification tests in the following scenarios:

- 1) Open sky area, urban main road (C/N<sub>0</sub> value is greater than 30 dB-Hz, and the number of satellites is greater than 12).
- 2) Tunnels (assessment of DR performance in absence of satellite visibility).
- 3) Viaduct (assessment of DR performance in weak signal conditions).
- 4) Underground vehicle parking (DR performance in satellite signal absence).
- 5) Areas surrounded with dense buildings (multi-path signals with limited sky view).
- 6) City boulevards (weak satellite signals).
- 7) Urban canyon (high multi-path signals with limited sky view).

#### **NOTE**

- 1. If the wheel speed sensor of the vehicle is connected to the module, make sure that its precision is at least 0.05 m/tick.
- 2. The module will exit GNSS + DR or DR only mode in the following scenarios:
	- No speed data injection for 5 seconds in ADR mode;
	- Handling scenario;
	- ⚫ High-speed elevator scenario;
	- ⚫ IMU data interruption;
	- Inadequate inertial navigation calibration before entering a tunnel or underground garage;
	- ⚫ Exceeding the set running time or distance of the receiver in environments with nonexistent GNSS coverage (See *Chapter [3.1.12](#page-29-0) [PQTMCFGDRRTD](#page-29-0)*).

# <span id="page-13-0"></span>**2.2. RTK Configuration**

#### <span id="page-13-1"></span>**2.2.1. RTCM Input**

Quectel LC29H (BA), LC29H (DA) and LC29H (EA) modules support the RTCM 10403.3 input messages listed in the table below.

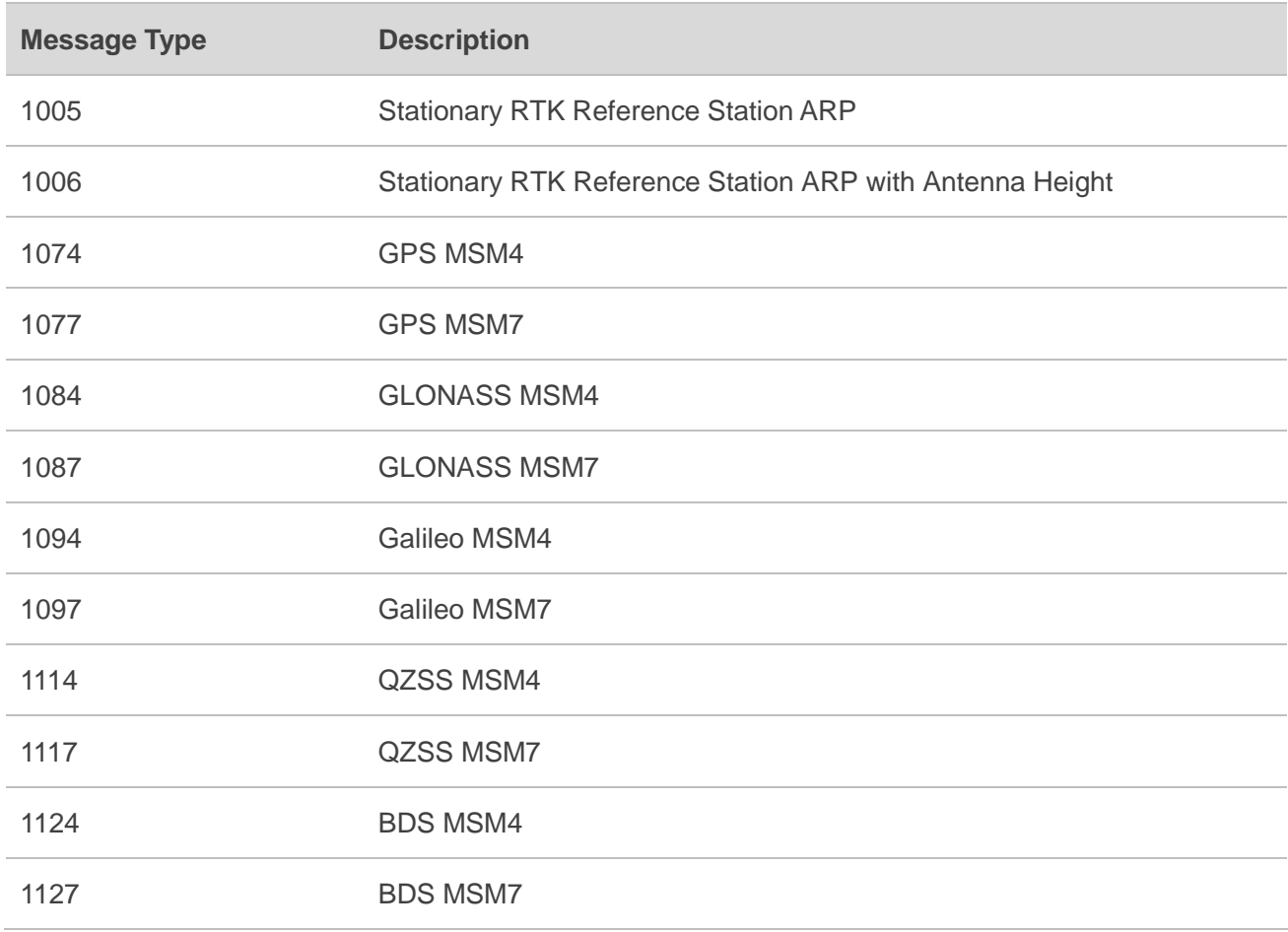

#### <span id="page-13-2"></span>**Table 1: Supported RTCM Input Messages**

# <span id="page-14-0"></span>**3 DR Related Messages**

## <span id="page-14-1"></span>**3.1. PQTM Messages**

This chapter outlines the Quectel DR related PQTM (proprietary NMEA) messages supported by the Quectel LC29H (BA) and LC29H(CA) modules.

#### <span id="page-14-3"></span>**Table 2: Error Codes**

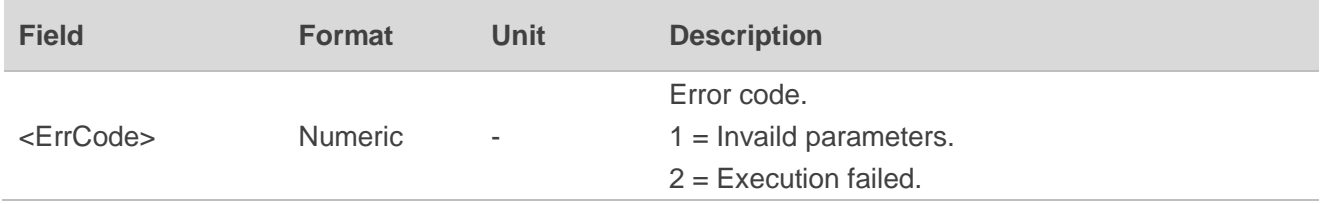

#### <span id="page-14-2"></span>**3.1.1. PQTMDRCAL**

Indicates the DR calibration state.

#### **Type:**

**Output** 

#### **Synopsis:**

\$PQTMDRCAL,<MsgVer>,<CalState>,<NavType>\*<Checksum><CR><LF>

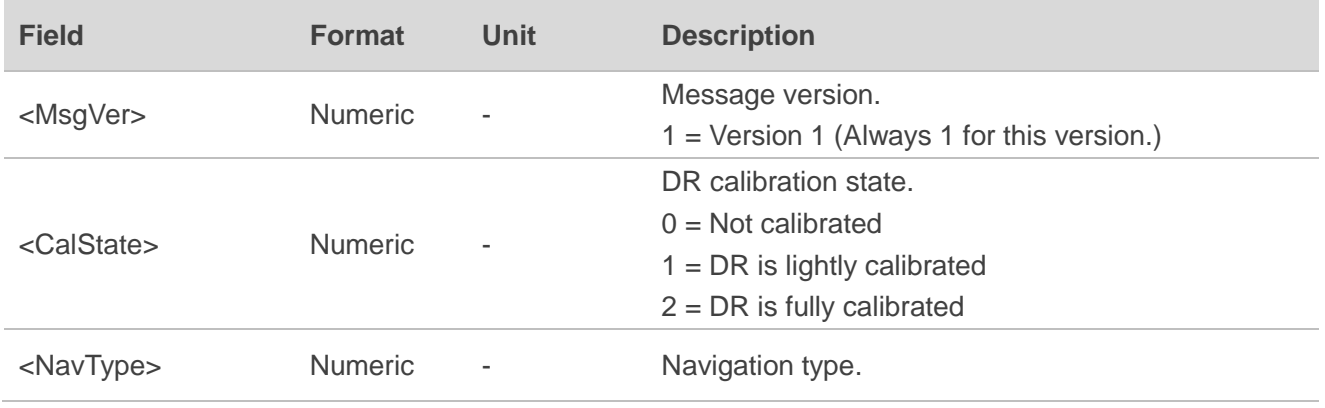

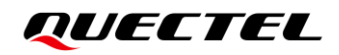

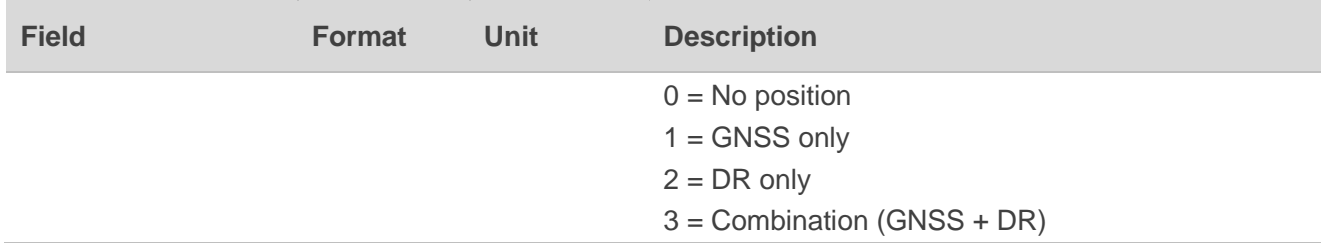

#### **Example:**

\$PQTMDRCAL,1,0,1\*5C

#### <span id="page-15-0"></span>**3.1.2. PQTMIMUTYPE**

Outputs the IMU type once after each boot-up.

#### **Type:**

**Output** 

#### **Synopsis:**

#### \$PQTMIMUTYPE,<MsgVer>,<Type>\*<Checksum><CR><LF>

#### **Parameter:**

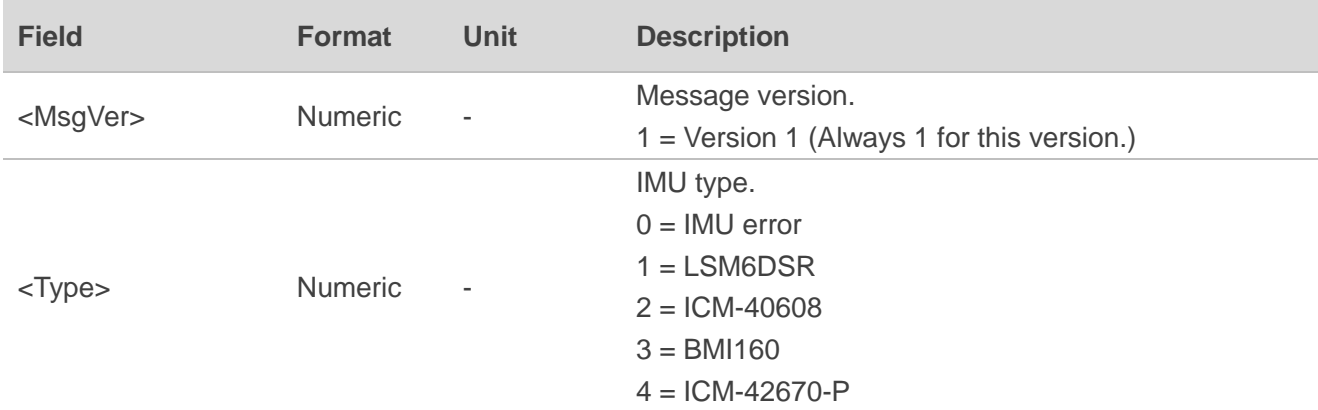

#### **Example:**

\$PQTMIMUTYPE,1,2\*52

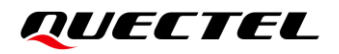

#### <span id="page-16-0"></span>**3.1.3. PQTMVEHMSG**

Inputs/outputs vehicle information.

#### **Type:**

Input/output

#### **Synopsis:**

#### \$PQTMVEHMSG,<MsgType>,<Timestamp>,<Par1>[,<Par2>,…,<ParN>]\*<Checksum><CR><LF>

#### **Parameter:**

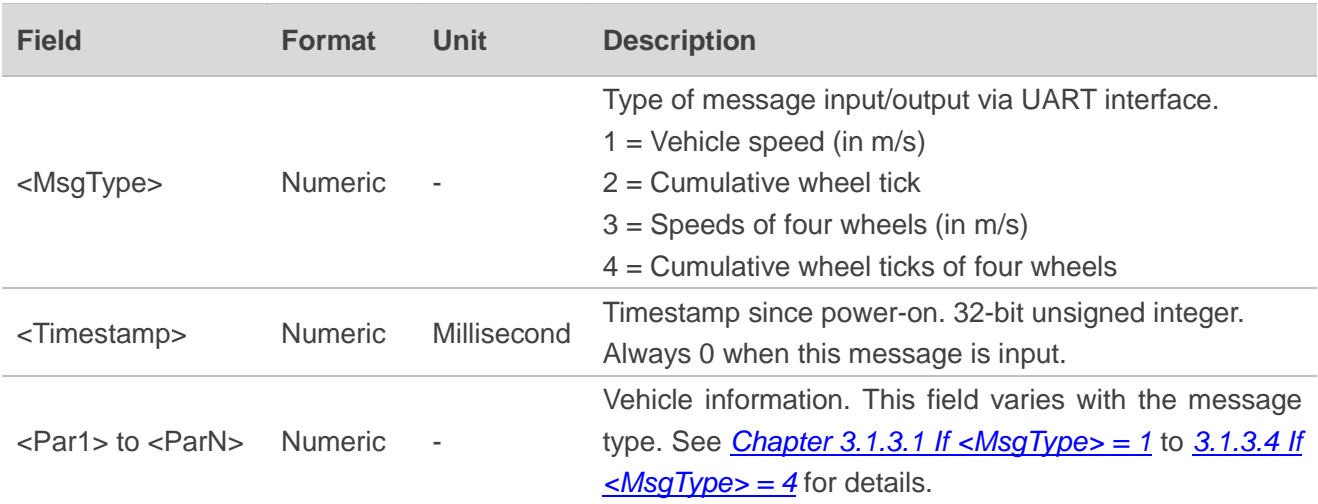

#### **NOTE**

**<MsgType>** can only be 2 for LC29H (BA) and LC29H (CA) with software versions dedicated for two-wheel vehicles. Contact Quectel Technical Support [\(support@quectel.com\)](mailto:support@quectel.com) for details about the software versions.

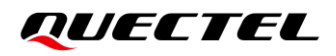

#### <span id="page-17-0"></span>**3.1.3.1. If <MsgType> = 1**

#### **Synopsis:**

\$PQTMVEHMSG,1,<Timestamp>,<VehSpeed>\*<Checksum><CR><LF>

#### **Parameter:**

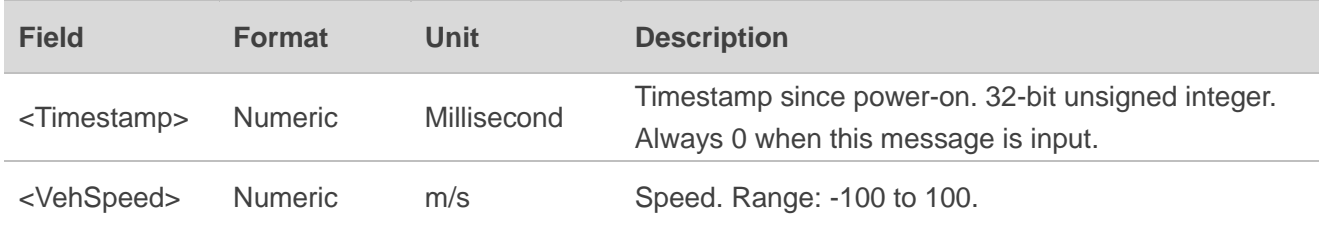

#### **Result:**

Returns the input vehicle speed with timestamp:

\$PQTMVEHMSG,1,<Timestamp>,<VehSpeed>\*<Checksum><CR><LF>

#### **Example:**

//Input: **\$PQTMVEHMSG,1,0,3.6\*1C**

//Output: **\$PQTMVEHMSG,1,3748292,3.6\*1D**

#### <span id="page-17-1"></span>**3.1.3.2. If <MsgType> = 2**

#### **Synopsis:**

\$PQTMVEHMSG,2,<Timestamp>,<WheelTickCNT>,<FWD\_Ind>\*<Checksum><CR><LF>

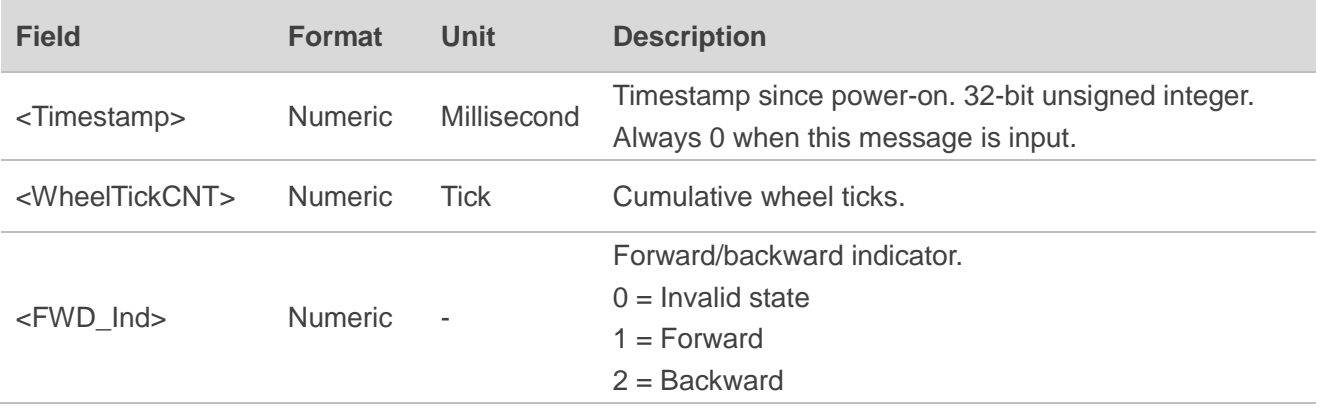

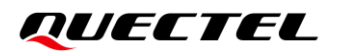

#### **Result:**

Returns the input cumulative wheel ticks with timestamp:

\$PQTMVEHMSG,2,<Timestamp>,<WheelTickCNT>,<FWD\_Ind>\*<Checksum><CR><LF>

#### **Example:**

//Input:

**\$PQTMVEHMSG,2,0,100,1\*18**

//Output:

**\$PQTMVEHMSG,2,153954,100,1\*27**

**NOTE**

- 1. When inputting cumulative wheel ticks through UART interface, make sure the input rate is at least 10 Hz.
- 2. For LC29H (BA) and LC29H (CA) with software versions dedicated for two-wheel vehicles:
	- 1) Keep **<FWD\_Ind>** always 1;
	- 2) **\$PQTMVEHMSG** will not be returned, but the input **<WheelTickCNT>** can be found in **\$PQTMIMU**.

Contact Quectel Technical Support (support@quectel.com) for details about the software versions.

#### <span id="page-18-0"></span>**3.1.3.3. If <MsgType> = 3**

#### **Synopsis:**

\$PQTMVEHMSG,3,<Timestamp>,<LF\_Spd>,<RF\_Spd>,<LR\_Spd>,<RR\_Spd>\*<Checksum><CR><LF>

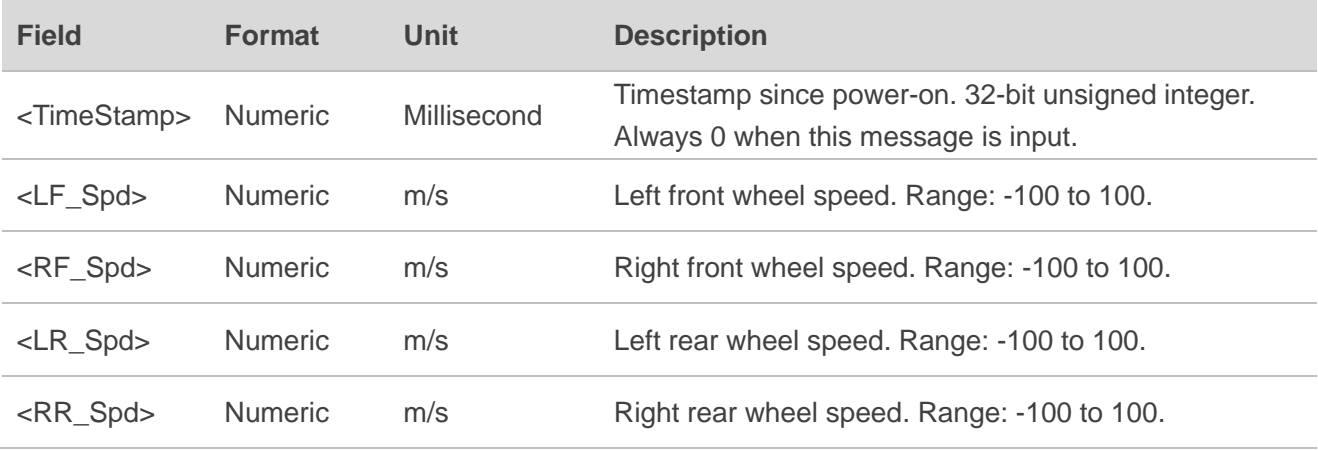

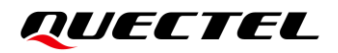

#### **Result:**

Returns the input speeds of four wheels with timestamp:

\$PQTMVEHMSG,3,<Timestamp>,<LF\_Spd>,<RF\_Spd>,<LR\_Spd>,<RR\_Spd>\*<Checksum><CR><LF>

#### **Example:**

//Input:

**\$PQTMVEHMSG,3,0,3.6,3.6,3.6,3.6\*19**

//Output:

**\$PQTMVEHMSG,3,3748292,3.6,3.6,3.6,3.6\*18**

#### <span id="page-19-0"></span>**3.1.3.4. If <MsgType> = 4**

#### **Synopsis:**

\$PQTMVEHMSG,4,<Timestamp>,<LF\_TickCNT>,<RF\_TickCNT>,<LR\_TickCNT>,<RR\_TickCNT><FW D\_Ind>\*<Checksum><CR><LF>

#### **Parameter:**

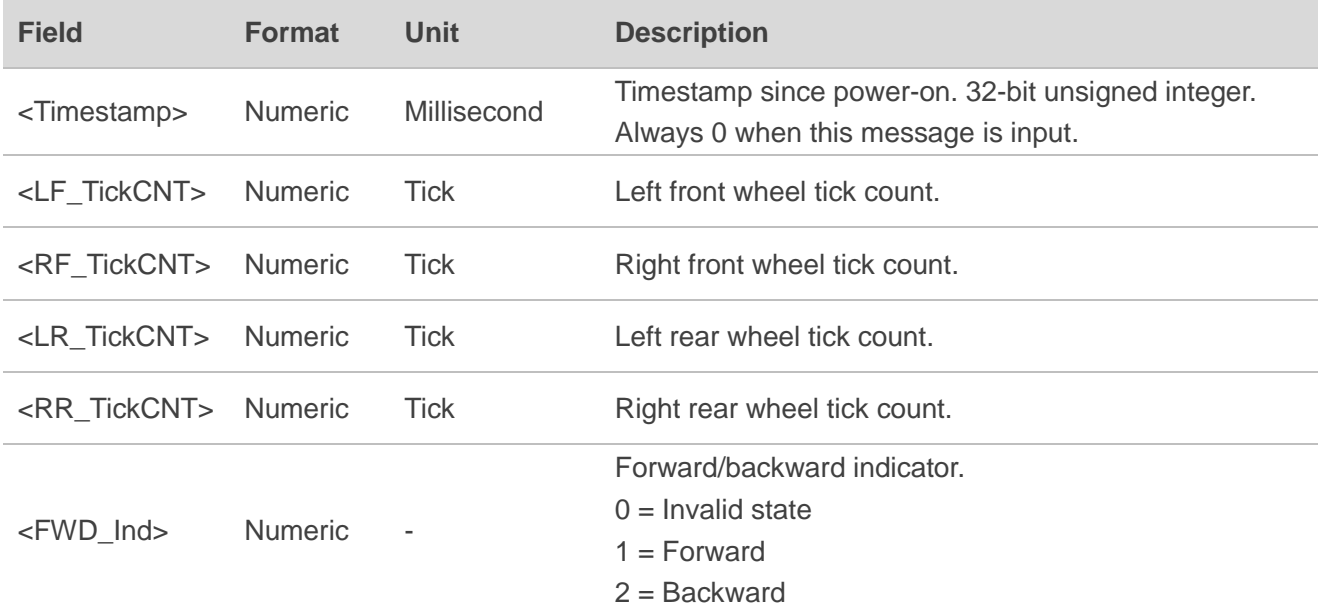

#### **Result:**

Returns the input cumulative wheel ticks of four wheels with timestamp:

\$PQTMVEHMSG,4,<Timestamp>,<LF\_TickCNT>,<RF\_TickCNT>,<LR\_TickCNT>,<RR\_TickCNT><FW D\_Ind>\*<Checksum><CR><LF>

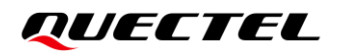

#### **Example:**

//Input: **\$PQTMVEHMSG,4,0,100,100,100,100,1\*03** //Output: **\$PQTMVEHMSG,4,153954,100,100,100,100,1\*3C**

#### <span id="page-20-0"></span>**3.1.4. PQTMSAVEPAR**

Saves the configurations set via **\$PQTM** commands or **\$PAIR6010** into NVM. Reset the module after executing this command.

**Type:**

Command

**Synopsis:**

\$PQTMSAVEPAR\*<Checksum><CR><LF>

#### **Parameter:**

None

#### **Result:**

● If successful, the module returns:

\$PQTMSAVEPAR,OK\*72

⚫ If failed, the module returns:

\$PQTMSAVEPAR,ERROR,<ErrCode>\*<Checksum><CR><LF>

For details about <**ErrCode**>, see *[Table 2: Error](#page-14-3) Codes*.

#### **Example:**

**\$PQTMSAVEPAR\*5A \$PQTMSAVEPAR,OK\*72**

#### <span id="page-21-0"></span>**3.1.5. PQTMRESTOREPAR**

Restores all DR related configurations to default values.

**Type:**

Command

**Synopsis:**

\$PQTMRESTOREPAR\*<Checksum><CR><LF>

**Parameter:**

None

#### **Result:**

● If successful, the module returns:

\$PQTMRESTOREPAR,OK\*3B

⚫ If failed, the module returns:

\$PQTMRESTOREPAR,ERROR,<ErrCode>\*<Checksum><CR><LF>

For details about <**ErrCode**>, see *[Table 2: Error](#page-14-3) Codes*.

#### **Example:**

**\$PQTMRESTOREPAR\*13 \$PQTMRESTOREPAR,OK\*3B**

#### <span id="page-21-1"></span>**3.1.6. PQTMINS**

Outputs navigation results.

#### **Type:**

**Output** 

#### **Synopsis:**

\$PQTMINS,<Timestamp>,<SolType>,<Lat>,<Lon>,<Height>,<VEL\_N>,<VEL\_E>,<VEL\_D>,<Roll>,<Pitc h>,<Heading>\*<Checksum><CR><LF>

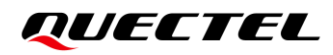

#### **Parameter:**

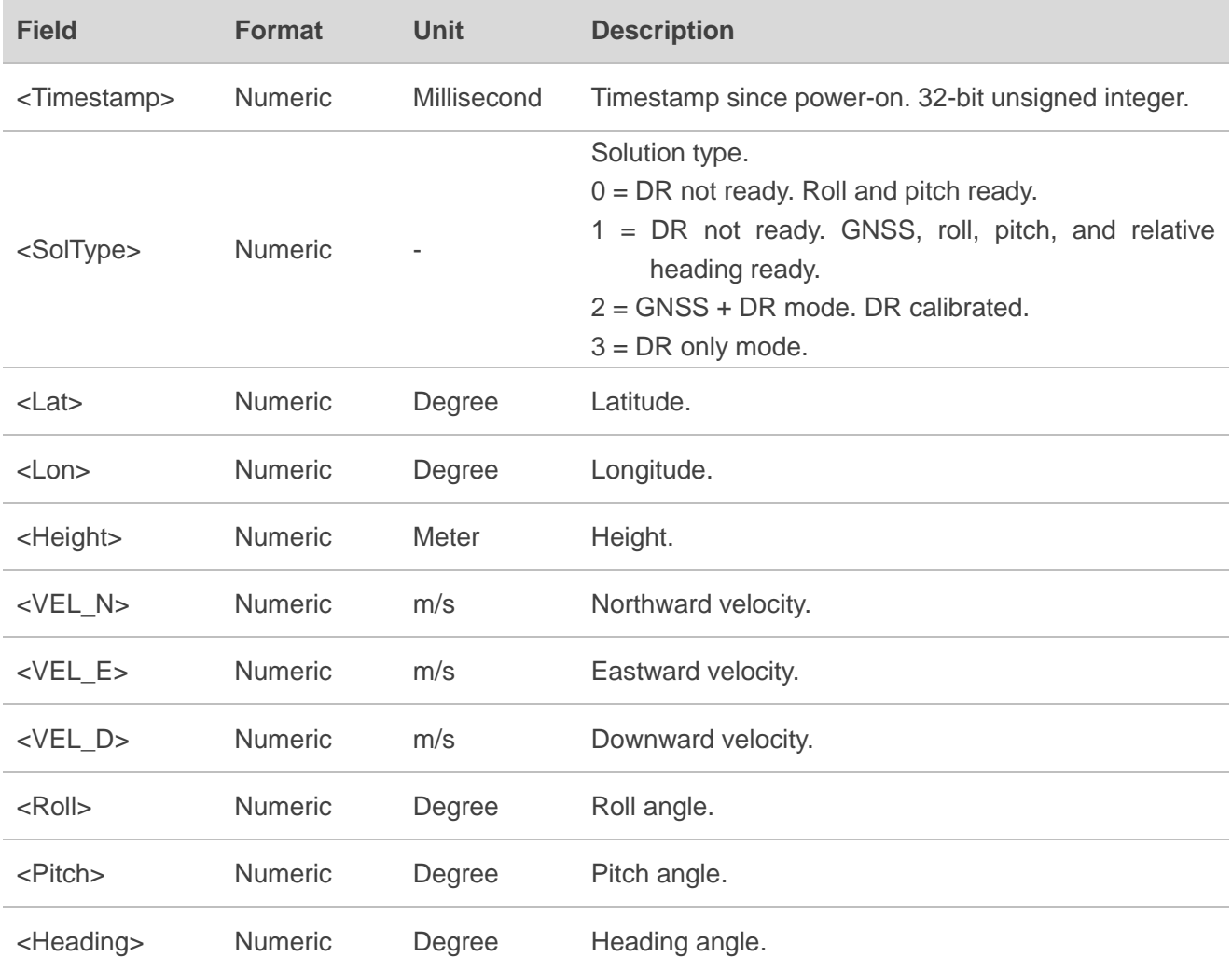

#### **Example:**

\$PQTMINS,240951,1,31.82222216,117.11578436,62.555605,-0.004233,0.005535,- 0.004011,0.00,0.00,127.41\*40

#### **NOTE**

- 1. All angles are scaled from -180.0 to 179.9 with a wrap-around to 0.0 at +180.0. -180/ +180 = South,  $0.0 =$  North,  $+90.0 =$  East, and  $-90.0 =$  West.
- 2. This message is only supported by LC29H (BA) and LC29H (CA) with software versions dedicated for two-wheel vehicles. Contact Quectel Technical Support (support@quectel.com) for details about the software versions.

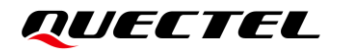

#### <span id="page-23-0"></span>**3.1.7. PQTMIMU**

Outputs the IMU raw data: acceleration, angular rate, and hardware wheel ticks. These values should match vehicle frame, and see *[Figure 1: Reference Frame](#page-9-3)* for details.

#### **Type:**

**Output** 

#### **Synopsis:**

\$PQTMIMU,<Timestamp>,<ACC\_X>,<ACC\_Y>,<ACC\_Z>,<AngRate\_X>,<AngRate\_Y>,<AngRate\_Z>,< WheelTickCNT>,<LastTick\_Timestamp>\*<Checksum><CR><LF>

#### **Parameter:**

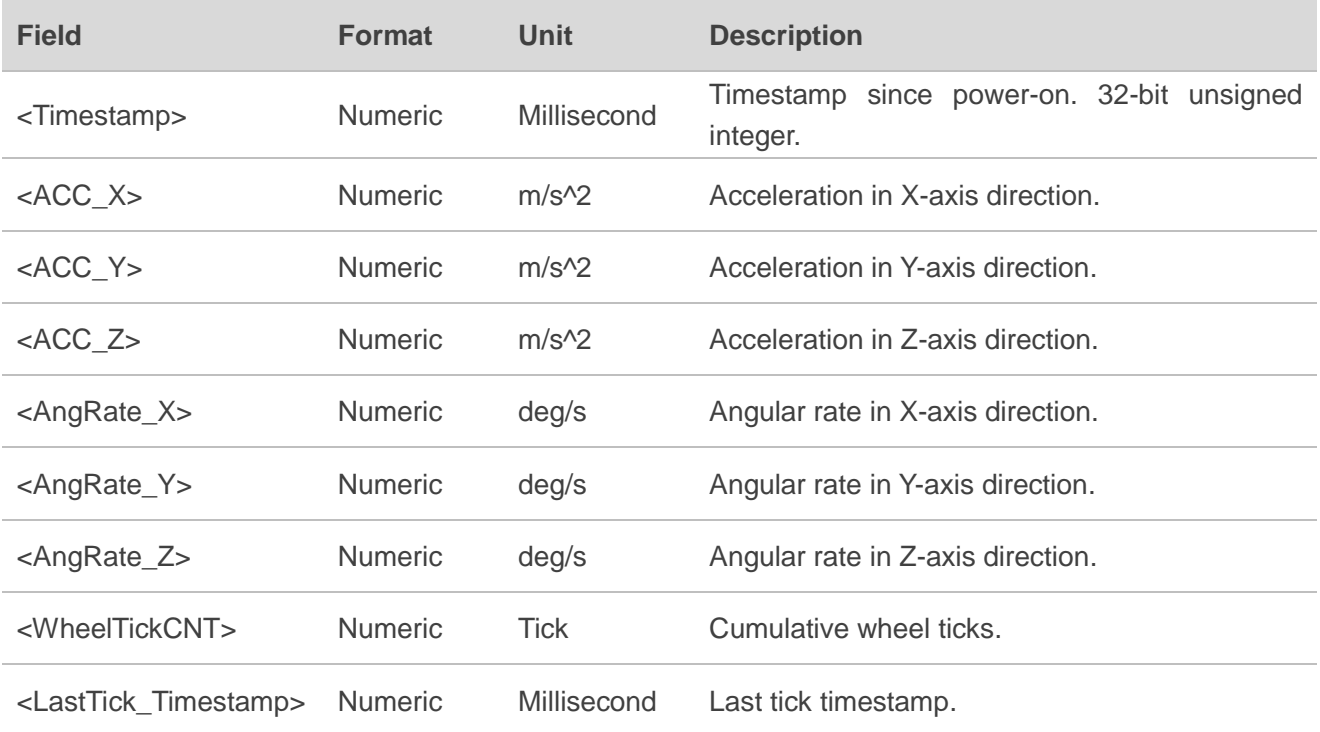

#### **Example:**

\$PQTMIMU,45454,-1.356730,-0.210568,9.757930,0.564879,0.549612,-0.412209,0,0\*77

#### **NOTE**

This message is only supported by LC29H (BA) and LC29H (CA) with software versions dedicated for two-wheel vehicles. Contact Quectel Technical Support (support@quectel.com) for details about the software versions.

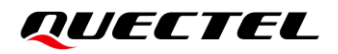

#### <span id="page-24-0"></span>**3.1.8. PQTMGPS**

Outputs the position status in GNSS only mode.

#### **Type:**

**Output** 

#### **Synopsis:**

\$PQTMGPS,<Timestamp>,<TOW>,<Lat>,<Lon>,<Altitude>,<Speed>,<Yaw>,<Accuracy>,<HDOP>,<PD OP>,<NumSatUsed>,<FixMode>\*<Checksum><CR><LF>

#### **Parameter:**

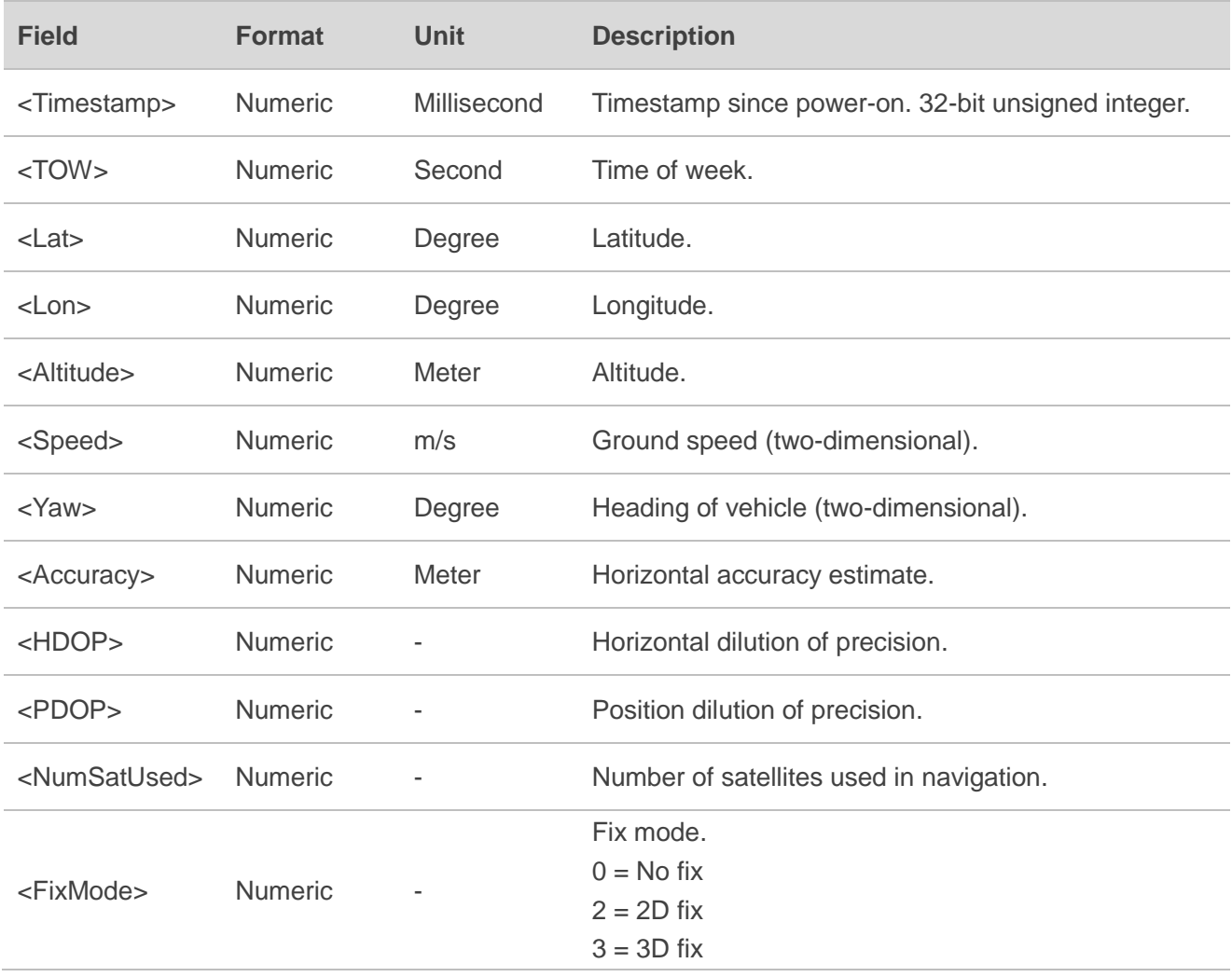

#### **Example:**

\$PQTMGPS,86139,94183,31.82218794,117.11579022,65.755080,0.027,94.68,2.533952,0.555471,0.88 6183,29,3\*6B

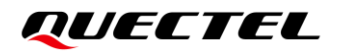

#### **NOTE**

This message is only supported by LC29H (BA) and LC29H (CA) with software versions dedicated for two-wheel vehicles. Contact Quectel Technical Support (support@quectel.com) for details about the software versions.

#### <span id="page-25-0"></span>**3.1.9. PQTMCFGEINSMSG**

Sets/gets **\$PQTMINS**, **\$PQTMIMU** and **\$PQTMGPS** message configurations.

**Type:**

Set/get

#### **Synopsis:**

//Set message configurations: \$PQTMCFGEINSMSG,<Type>,<INS\_Enabled>,<IMU\_Enabled>,<GPS\_Enabled>,<Rate>\*<Checksum> <CR><LF> //Get message configurations: \$PQTMCFGEINSMSG,<Type>\*<Checksum><CR><LF>

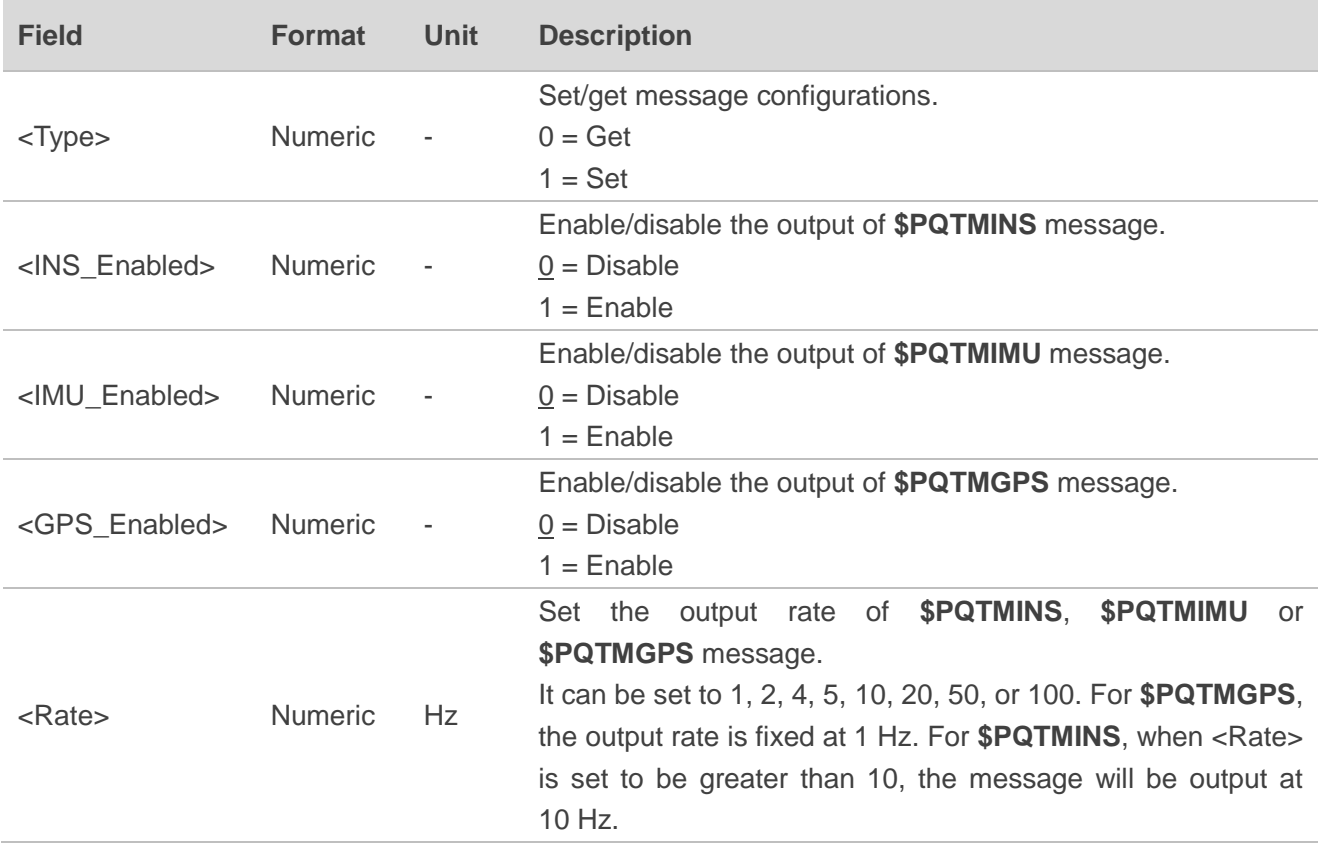

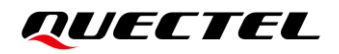

#### **Result:**

● If successful, the module returns:

```
//Set:
$PQTMCFGEINSMSGOK*16
//Get:
$PQTMCFGEINSMSG,<Type>,<INS_Enabled>,<IMU_Enabled>,<GPS_Enabled>,<Rate>*<Checksum>
<CR><LF>
```
⚫ If failed, the module returns:

\$PQTMCFGEINSMSGERROR\*4A

#### **Example:**

//Set message configurations: **\$PQTMCFGEINSMSG,1,1,1,1,10\*3F \$PQTMCFGEINSMSGOK\*16** //Get message configurations: **\$PQTMCFGEINSMSG,0\*0E \$PQTMEINSMSG,0,1,1,1,10\*3E**

#### **NOTE**

- 1. Send **\$PQTMSAVEPAR\*5A** and reset the module for **\$PQTMCFGEINSMSG** to take effect.
- 2. This command is only supported by LC29H (BA) and LC29H (CA) with software versions dedicated for two-wheel vehicles. Contact Quectel Technical Support [\(support@quectel.com\)](mailto:support@quectel.com) for details about the software versions.

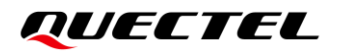

#### <span id="page-27-0"></span>**3.1.10. PQTMVEHMOT**

Outputs vehicle motion information after DR calibration.

#### **Type:**

**Output** 

#### **Synopsis:**

\$PQTMVEHMOT,<MsgVer>,<PeakAcceleration>,<PeakAngularRate>\*<Checksum><CR><LF>

#### **Parameter:**

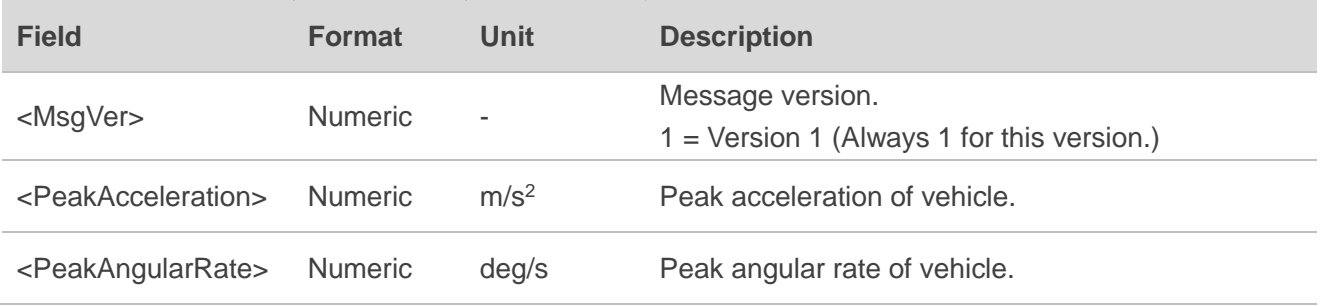

#### **Example:**

\$PQTMVEHMOT,1,0.288124,0.159930\*0A

#### **NOTE**

This message is only supported by LC29H (BA) and LC29H (CA) with software versions dedicated for four-wheel vehicles. Contact Quectel Technical Support [\(support@quectel.com\)](mailto:support@quectel.com) for details about the software versions.

#### <span id="page-28-0"></span>**3.1.11. PQTMSENMSG**

Outputs sensor information.

**Type:**

**Output** 

#### **Synopsis:**

\$PQTMSENMSG,<MsgVer>,<TimeStamp>,<Par1>[,<Par2>,…,<ParN>]\*<Checksum><CR><LF>

#### **Parameter:**

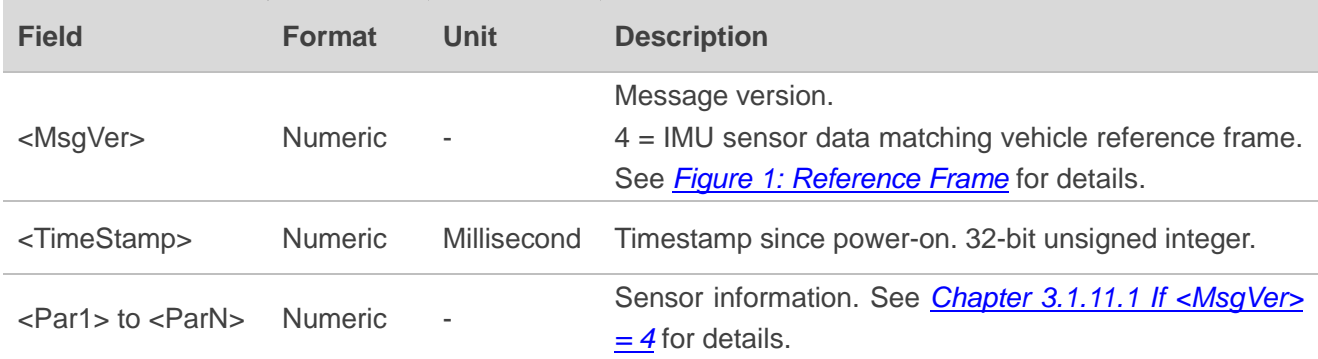

#### <span id="page-28-1"></span>**3.1.11.1.If <MsgVer> = 4**

#### **Synopsis:**

\$PQTMSENMSG,4,<TimeStamp>,<IMU\_Temp>,<IMU\_GYRO\_X>,<IMU\_GYRO\_Y>,<IMU\_GYRO\_Z>,< IMU\_ACC\_X>,<IMU\_ACC\_Y>,<IMU\_ACC\_Z>\*<Checksum><CR><LF>

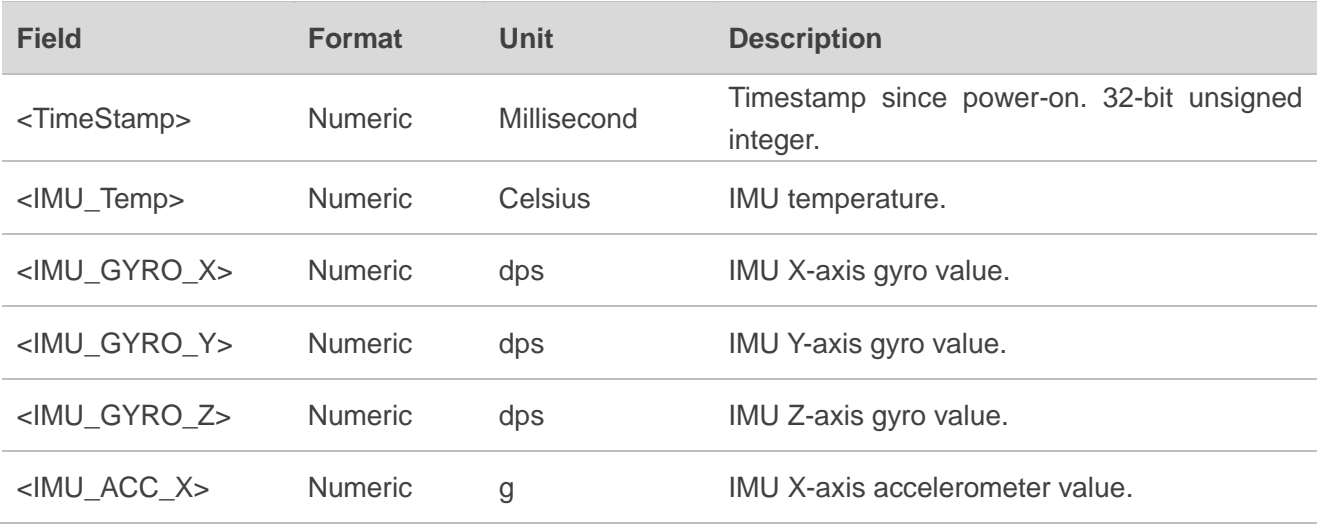

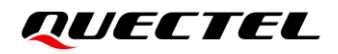

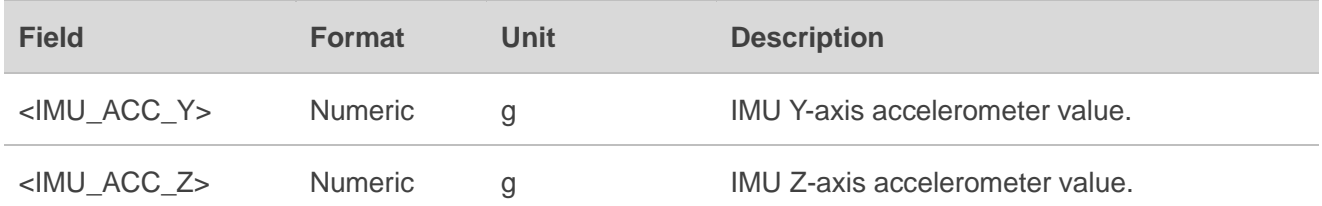

#### **Example:**

\$PQTMSENMSG,4,1977253,29.830917,1.727613,0.015743,0.804347,-0.250096,- 0.467039,10.444151\*24

#### **NOTE**

This message is only supported by LC29H (BA) and LC29H (CA) with software versions dedicated for four-wheel vehicles. Contact Quectel Technical Support [\(support@quectel.com\)](mailto:support@quectel.com) for details about the software versions.

#### <span id="page-29-0"></span>**3.1.12. PQTMCFGDRRTD**

Sets/gets the DR running time and distance in DR only mode. If the running time or distance of the receiver exceeds the set values, the receiver will exit GNSS + DR or DR only mode.

**Type:**

Set/Get

#### **Synopsis:**

//Set: \$PQTMCFGDRRTD,W,<Time>,<Dist>\*<Checksum><CR><LF> //Get: \$PQTMCFGDRRTD,R\*<Checksum><CR><LF>

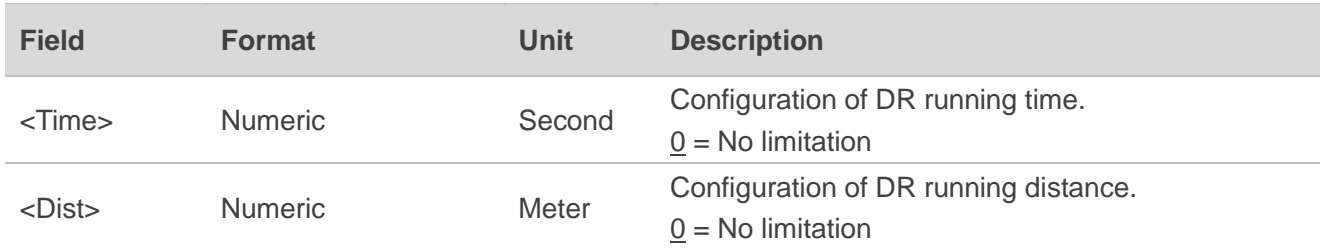

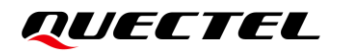

#### **Result:**

● If successful, the module returns:

#### //Set:

\$PQTMCFGDRRTD,OK\*<Checksum><CR><LF>

//Get:

\$PQTMCFGDRRTD,OK,<Time>,<Dist>\*<Checksum><CR><LF>

⚫ If failed, the module returns:

\$PQTMCFGDRRTD,ERROR,<ErrCode>\*<Checksum><CR><LF>

For details about <**ErrCode**>, see *[Table 2: Error](#page-14-3) Codes*.

**Example:**

#### //Set:

**\$PQTMCFGDRRTD,W,600,10000\*72 \$PQTMCFGDRRTD,OK\*26** //Get: **\$PQTMCFGDRRTD,R\*70**

**\$PQTMCFGDRRTD,OK,600,10000\*21**

#### <span id="page-30-0"></span>**3.1.13. PQTMCFGIMUTC**

Sets/gets the IMU temperature compensation feature.

**Type:**

Set/Get

#### **Synopsis:**

//Set: \$PQTMCFGIMUTC,W,<State>\*<Checksum><CR><LF> //Get: \$PQTMCFGIMUTC,R\*<Checksum><CR><LF>

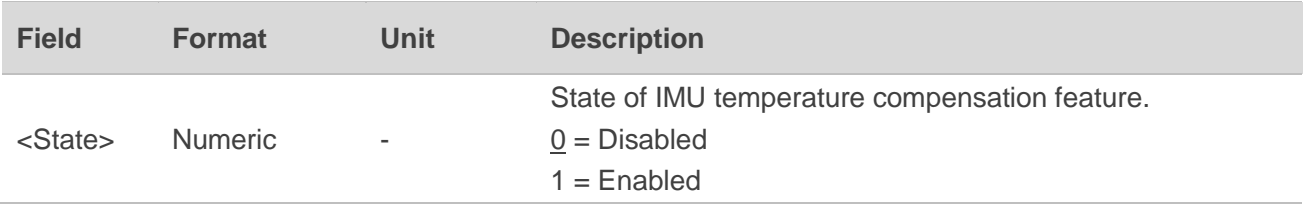

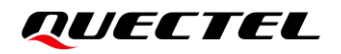

#### **Result:**

● If successful, the module returns:

//Set:

\$PQTMCFGIMUTC,OK\*<Checksum><CR><LF>

//Get:

\$PQTMCFGIMUTC,OK,<State>\*<Checksum><CR><LF>

If failed, the module returns:

\$PQTMCFGIMUTC,ERROR,<ErrCode>\*<Checksum><CR><LF>

For details about <**ErrCode**>, see *[Table 2: Error](#page-14-3) Codes*.

#### **Example:**

//Enable temperature compensation feature.

**\$PQTMCFGIMUTC,W,1\*7A**

**\$PQTMCFGIMUTC,OK\*34**

//Query temperature compensation state.

#### **\$PQTMCFGIMUTC,R\*62**

**\$PQTMCFGIMUTC,OK,1\*29**

#### <span id="page-31-0"></span>**3.1.14. PQTMDRPVA**

Outputs the DR position, velocity and attitude.

#### **Type:**

**Output** 

#### **Synopsis:**

\$PQTMDRPVA,<MsgVer>,<Timestamp>,<Time>,<SolType>,<Lat>,<Lon>,<Alt>,<Sep>,<VelN>,<VelE>,< VelD>,<Spd>,<Roll>,<Pitch><Heading>\*<Checksum><CR><LF>

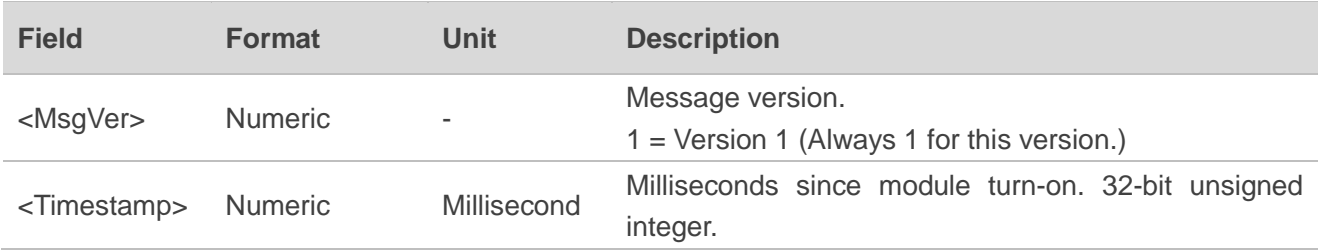

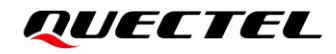

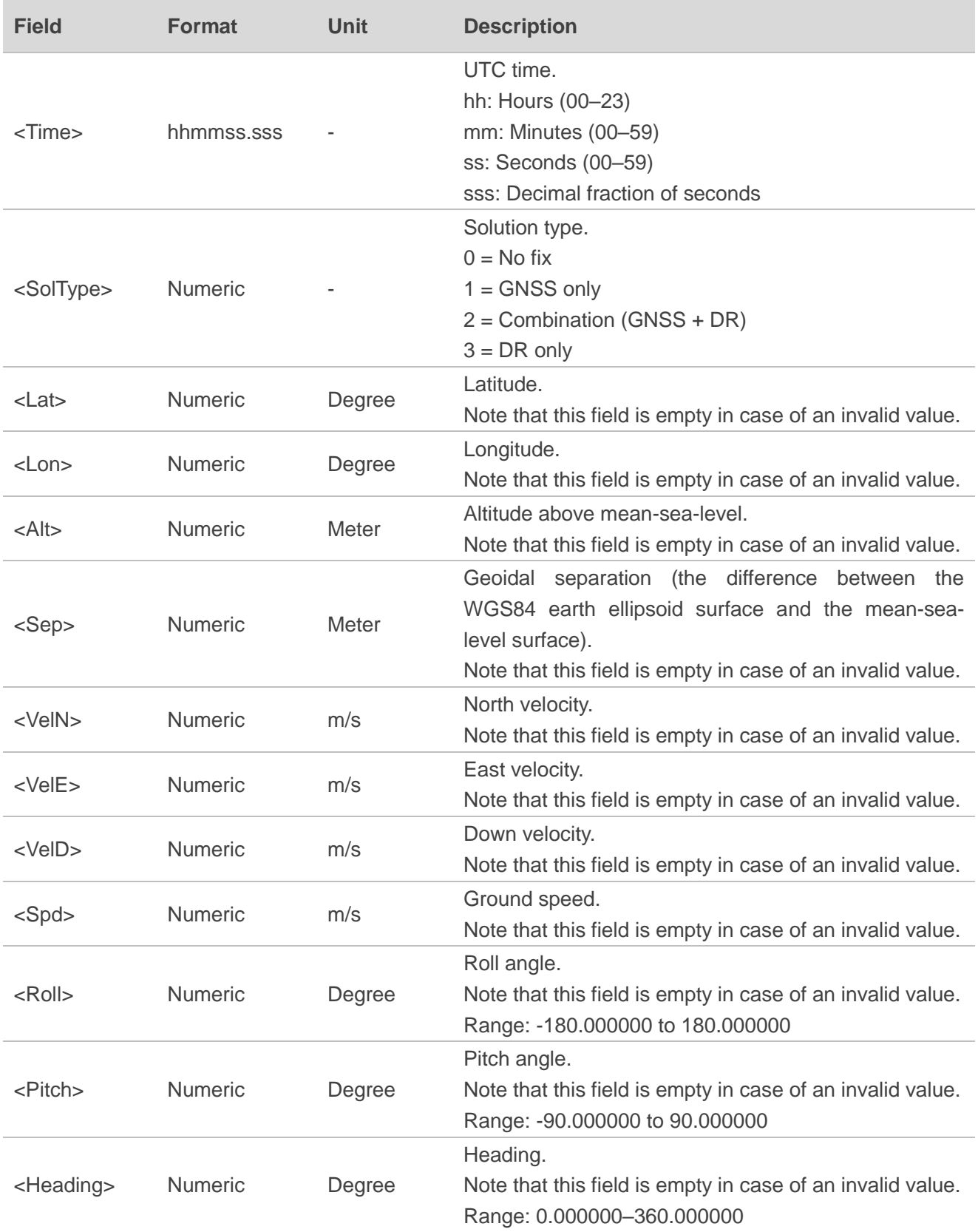

# *QUECTEL*

#### **Example:**

//No fix.

\$PQTMDRPVA,1,1000,163355.000,0,,,,,,,,,,,\*7C

//GNSS + DR fix.

\$PQTMDRPVA,1,75000,083737.000,2,31.12738291,117.26372910,34.212,5.267,3.212,2.928,0.238,4.3 46,0.392663,1.300793,0.030088\*5E

### <span id="page-33-0"></span>**3.1.15. PQTMCFGDRHOT**

Sets/gets the DR hot start feature.

#### **Type:**

Set/Get

#### **Synopsis:**

//Set: \$PQTMCFGDRHOT,W,<Mode>\*<Checksum><CR><LF> //Get: \$PQTMCFGDRHOT,R\*<Checksum><CR><LF>

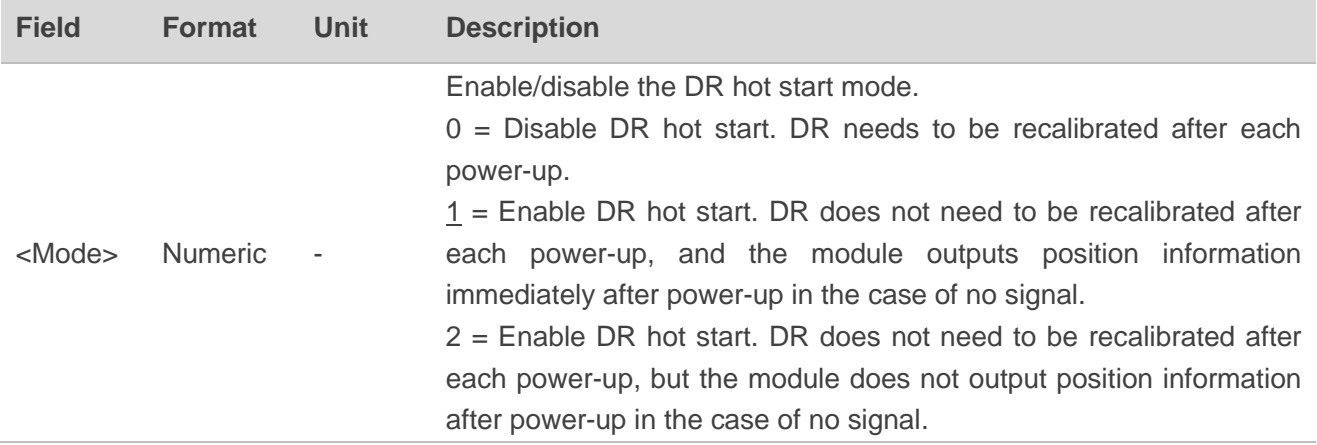

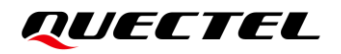

#### **Result:**

● If successful, the module returns:

```
//Set:
```
\$PQTMCFGDRHOT,OK\*<Checksum><CR><LF>

//Get:

\$PQTMCFGDRHOT,OK,<Mode>\*<Checksum><CR><LF>

⚫ If failed, the module returns:

\$PQTMCFGDRHOT,ERROR,<ErrCode>\*<Checksum><CR><LF>

For details about <**ErrCode**>, see *[Table 2: Error](#page-14-3) Codes*.

#### **Example:**

//Set:

**\$PQTMCFGDRHOT,W,1\*79**

**\$PQTMCFGDRHOT,OK\*37**

//Get:

**\$PQTMCFGDRHOT,R\*61**

**\$PQTMCFGDRHOT,OK,1\*2A**

#### **NOTE**

This message is only supported by LC29H (BA) and LC29H (CA) with software versions dedicated for four-wheel vehicles. Contact Quectel Technical Support [\(support@quectel.com\)](mailto:support@quectel.com) for details about the software versions.

#### <span id="page-34-0"></span>**3.1.16. PQTMCFGDR**

Sets/gets the DR state.

**Type:**

Set/Get

**Synopsis:**

//Set: \$PQTMCFGDR,W,<State>\*<Checksum><CR><LF> //Get: \$PQTMCFGDR,R\*<Checksum><CR><LF>

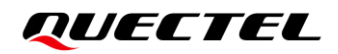

#### **Parameter:**

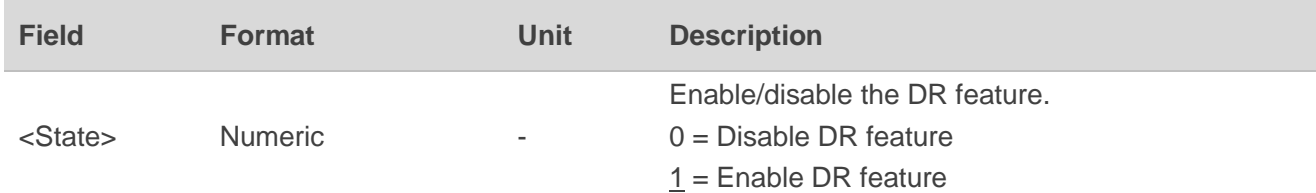

#### **Result:**

● If successful, the module returns:

//Set:

\$PQTMCFGDR,OK\*<Checksum><CR><LF> //Get:

\$PQTMCFGDR,OK,<State>\*<Checksum><CR><LF>

⚫ If failed, the module returns:

\$PQTMCFGDR,ERROR,<ErrCode>\*<Checksum><CR><LF>

For details about <**ErrCode**>, see *[Table 2: Error](#page-14-3) Codes*.

#### **Example:**

//Set: **\$PQTMCFGDR,W,1\*2A \$PQTMCFGDR,OK\*64** //Get:

**\$PQTMCFGDR,R\*32**

**\$PQTMCFGDR,OK,1\*79**

### <span id="page-36-0"></span>**3.2. PAIR Messages**

This chapter explains DR related PAIR messages (proprietary NMEA messages defined by the chipset supplier). "**P**" means proprietary message, "**AIR**" means the command defined by the chipset supplier.

#### <span id="page-36-1"></span>**3.2.1. Packet Type: 6010 PAIR\_CUSTOM\_SET\_MSG\_OUTPUT**

Enables/disables the output of **\$PQTMVEHMSG**, **\$PQTMSENMSG**, **\$PQTMDRCAL**, **\$PQTMIMUTYPE** and **\$PQTMVEHMOT** messages.

**Type:**

Set

#### **Synopsis:**

\$PAIR6010,<Type>,<Output\_State>\*<Checksum><CR><LF>

#### **Parameter:**

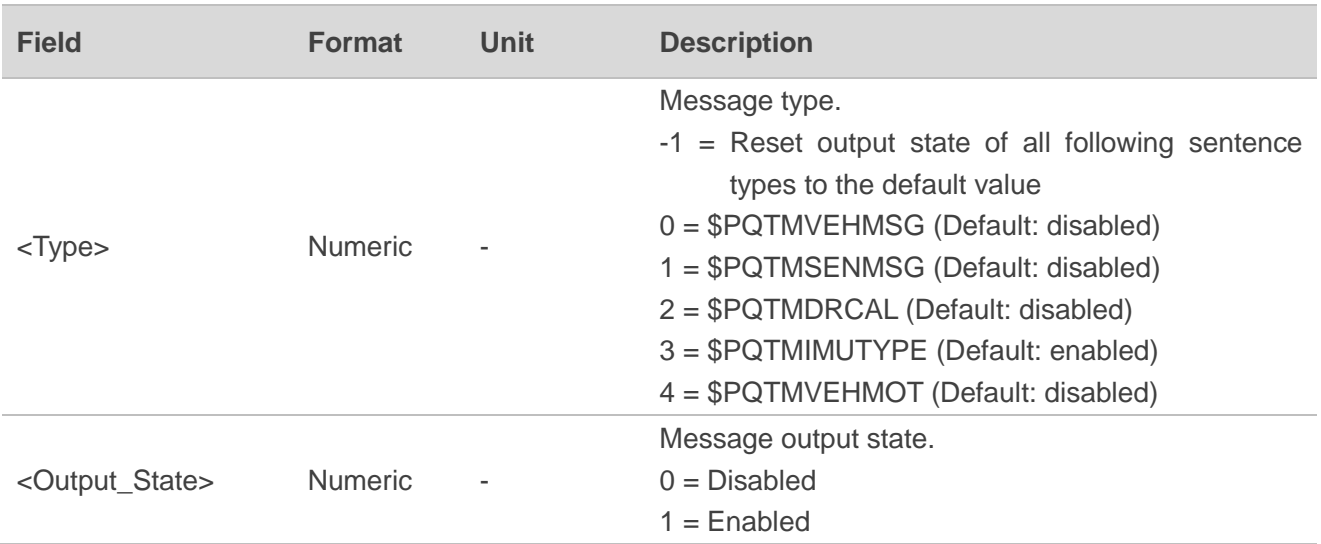

#### **Result:**

Returns **\$PAIR001** message. See *document [\[2\]](#page-39-4) protocol specification* for details.

#### **Example:**

**\$PAIR6010,0,1\*0C \$PAIR001,6010,0\*0C**

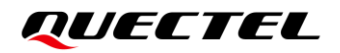

**NOTE**

- 1. Send **\$PQTMSAVEPAR\*5A** and reset the module for **\$PAIR6010** to take effect.
- 2. The output rate of **\$PQTMVEHMSG** and **\$PQTMSENMSG** is always 10 Hz. The output rate of **\$PQTMDRCAL** and **\$PQTMVEHMOT** depends on position fix rate. **\$PQTMIMUTYPE** is only output once after each boot-up.

#### <span id="page-37-0"></span>**3.2.2. Packet Type: 6011 PAIR\_CUSTOM\_GET\_MSG\_OUTPUT**

Gets whether the output of **\$PQTMVEHMSG**, **\$PQTMSENMSG**, **\$PQTMDRCAL**, **\$PQTMIMUTYPE** and **\$PQTMVEHMOT** messages is enabled.

**Type:**

Get

#### **Synopsis:**

\$PAIR6011,<Type>\*<Checksum><CR><LF>

#### **Parameter:**

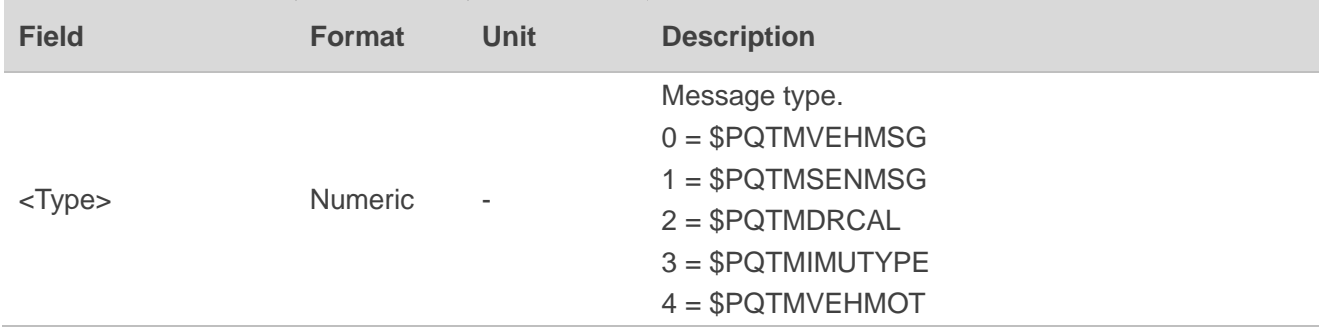

#### **Result:**

Returns **\$PAIR001** message and query result. See *document [\[2\]](#page-39-4) protocol specification* for details.

#### **Query result message format:**

\$PAIR6011,<Type>,<Output\_State>\*<Checksum><CR><LF>

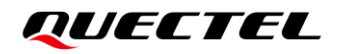

#### **Parameters included in the result:**

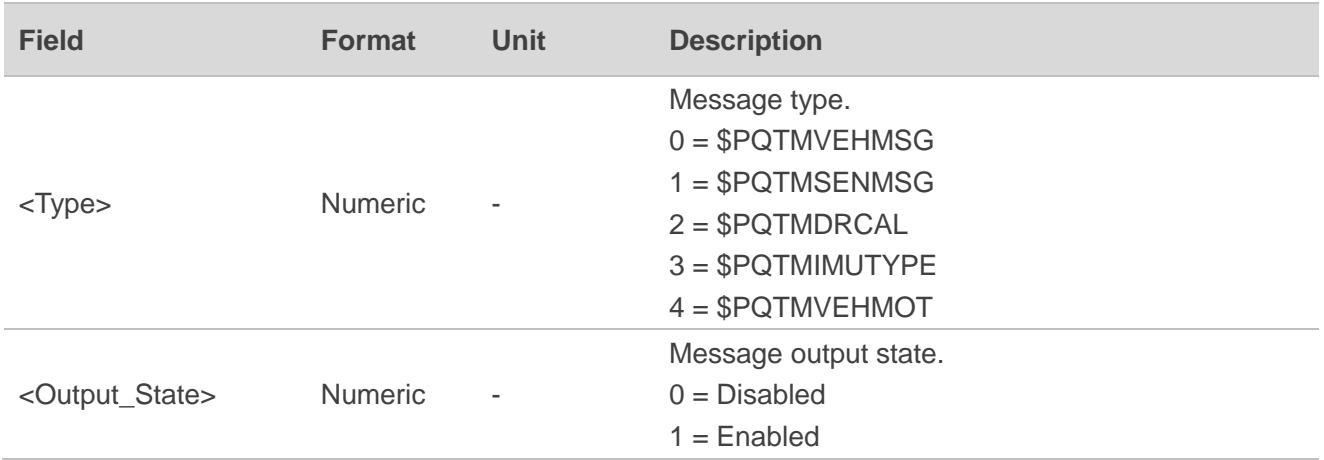

#### **Example:**

#### **\$PAIR6011,1\*11**

**\$PAIR001,6011,0\*0D \$PAIR6011,1,0\*0D**

#### **NOTE**

This command is only supported by LC29H (BA) and LC29H (CA) with software versions dedicated for four-wheel vehicles. Contact Quectel Technical Support [\(support@quectel.com\)](mailto:support@quectel.com) for details about the software versions.

# <span id="page-39-0"></span>**4 Appendix A References**

#### <span id="page-39-1"></span>**Table 3: Related Documents**

#### **Document Name**

- <span id="page-39-3"></span>[1] Quectel LC29H\_Series\_Hardware\_Design
- <span id="page-39-4"></span>[2] [Quectel\\_LC29H\\_Series&LC79H\(AL\)\\_GNSS\\_Protocol\\_Specification](https://www.quectel.com/product-category/standalone-gnss)

#### <span id="page-39-2"></span>**Table 4: Terms and Abbreviations**

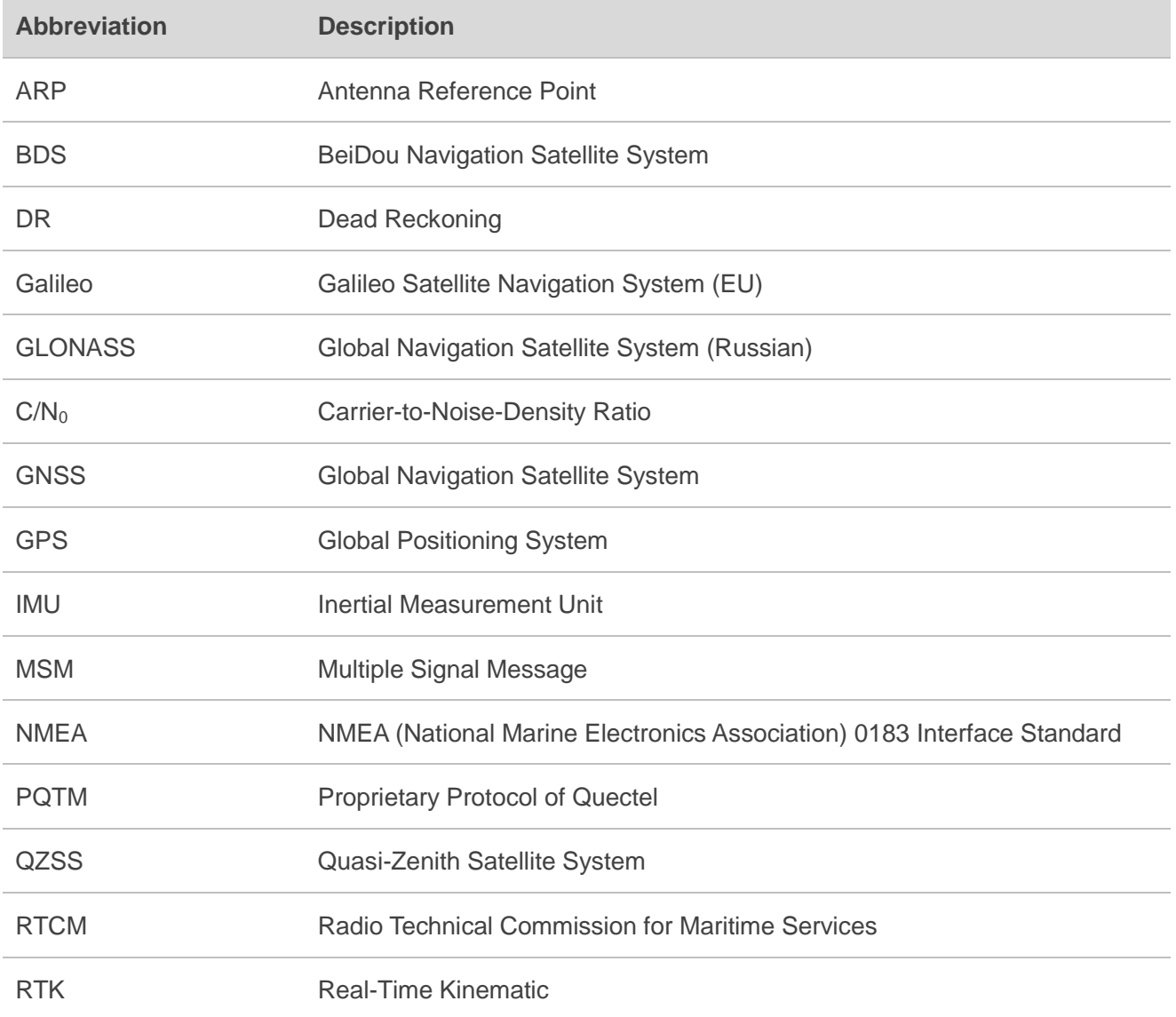

# <span id="page-40-0"></span>**5 Appendix B Special Characters**

#### <span id="page-40-1"></span>**Table 5: Special Characters**

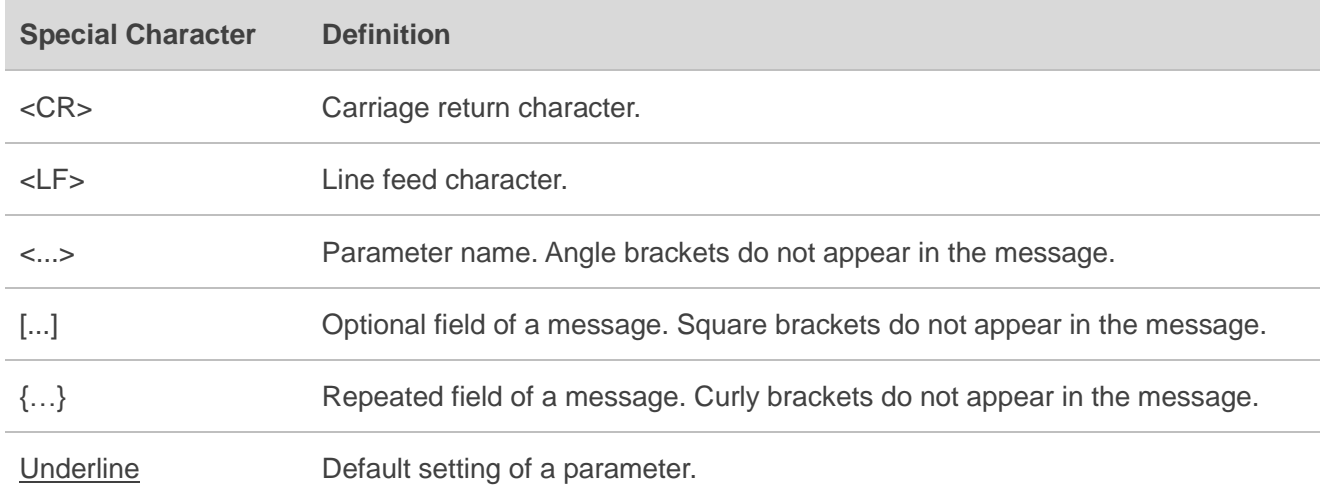